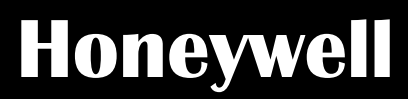

# **Installation and User Manual**

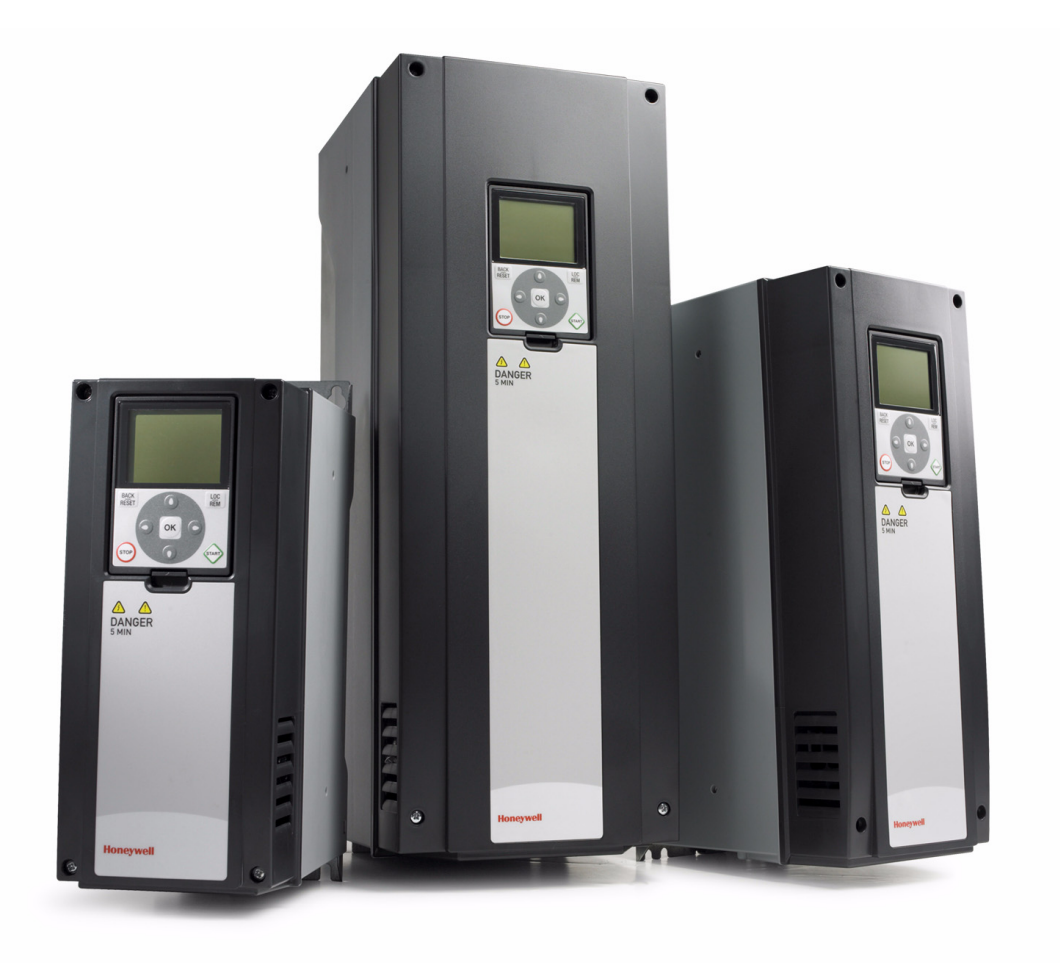

# **Modbus protocol**

# **for Variable Frequency Drives**

By using this Honeywell literature, you agree that Honeywell will have no liability for any damages arising out of your use or modification to, the literature. You will defend and indemnify Honeywell, its affiliates and subsidiaries, from and against any liability, cost, or damages, including attorneys' fees, arising out of, or resulting from, any modification to the literature by you.

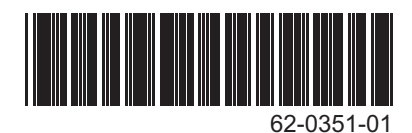

# **INDEX**

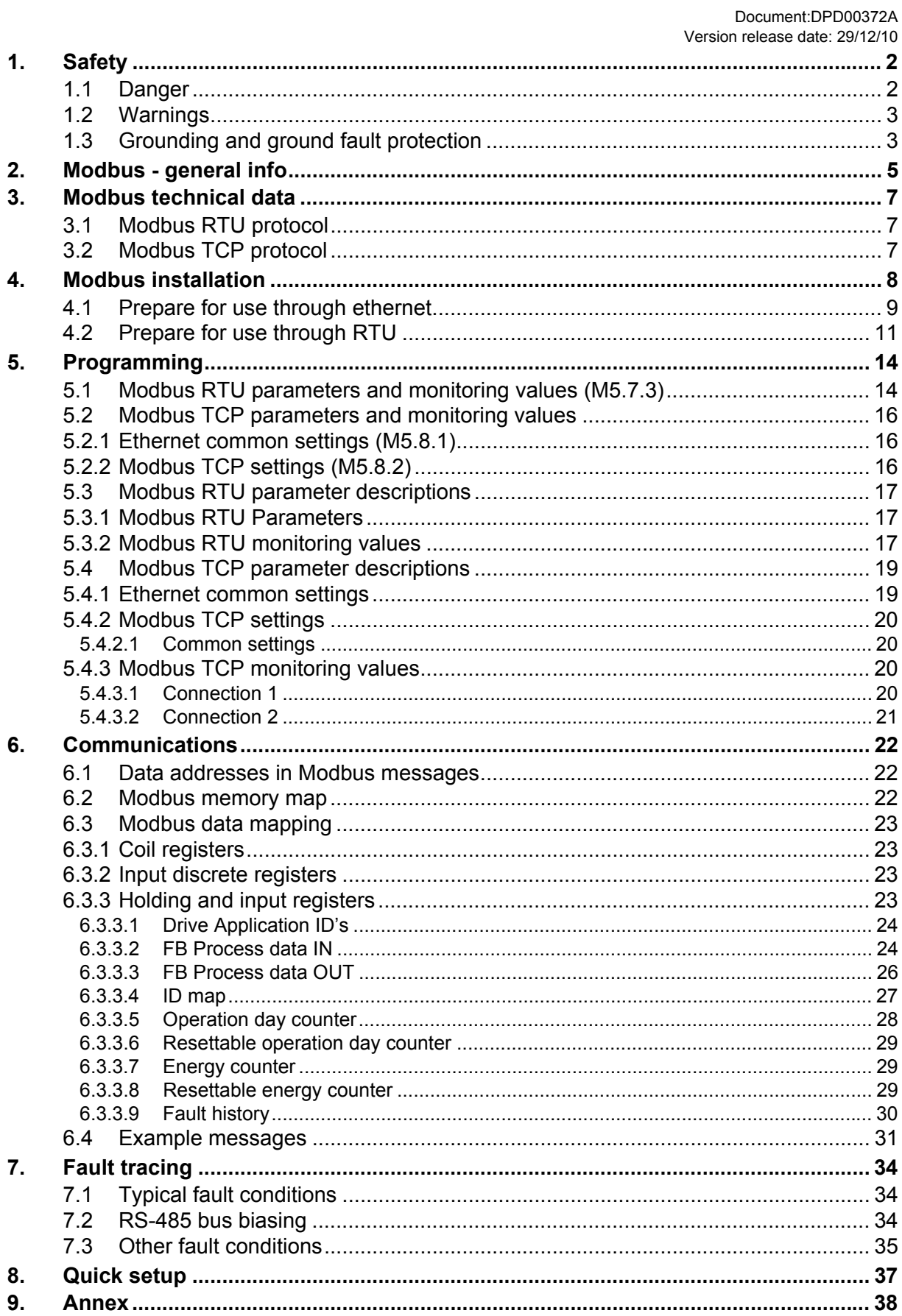

# <span id="page-2-0"></span>**1. Safety**

This manual contains clearly marked cautions and warnings which are intended for your personal safety and to avoid any unintentional damage to the product or connected appliances.

#### **Please read the information included in cautions and warnings carefully.**

The cautions and warnings are marked as follows:

| = DANGER! Dangerous voltage |  |  |
|-----------------------------|--|--|
| = WARNING or CAUTION        |  |  |
| = Caution! Hot surface      |  |  |

*Table 1. Warning signs*

#### <span id="page-2-1"></span>**1.1 Danger**

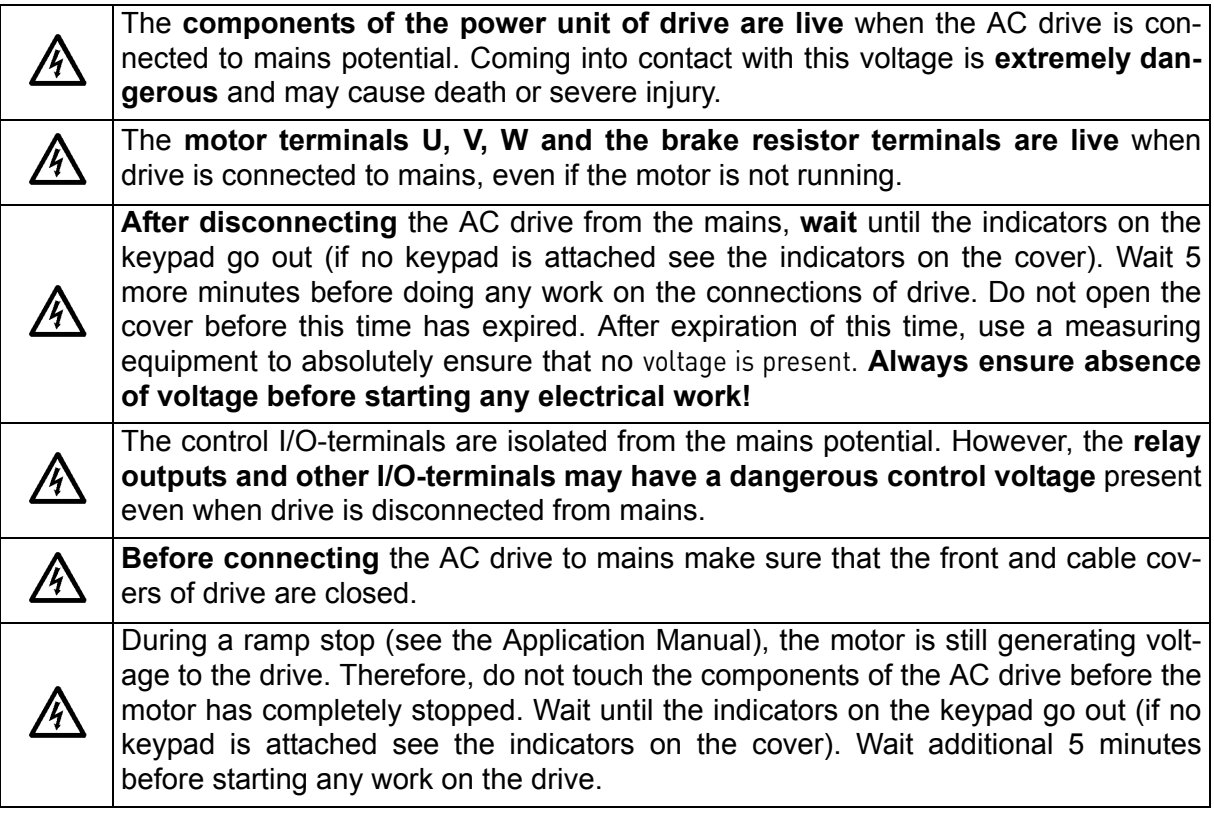

# <span id="page-3-0"></span>**1.2 Warnings**

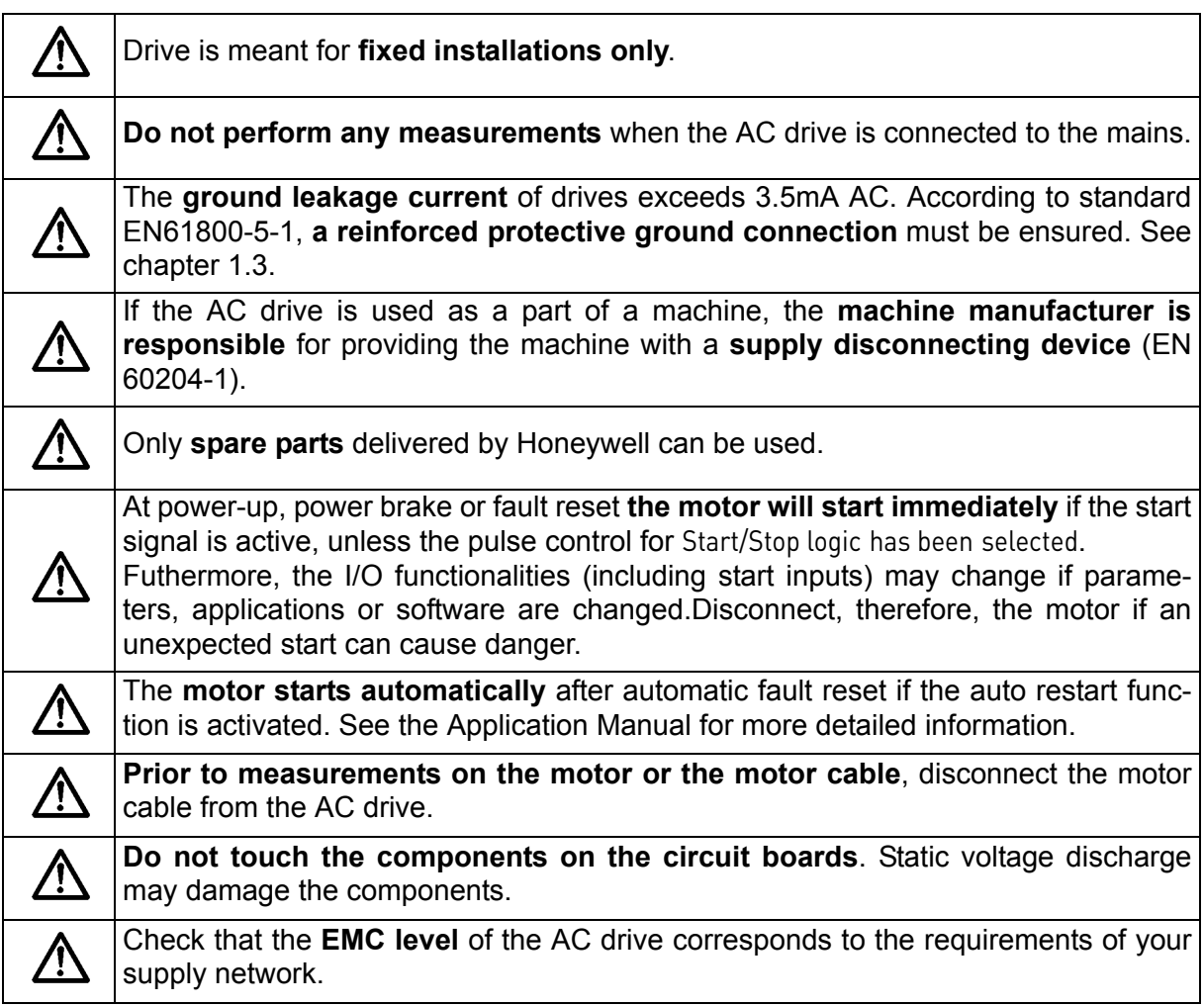

# <span id="page-3-1"></span>**1.3 Grounding and ground fault protection**

# **CAUTION!**

The drive must always be earthed with an grounding conductor connected to the grounding terminal marked with  $(\downarrow)$ .

The ground leakage current of drive exceeds 3.5mA AC. According to EN61800-5-1, one or more of the following conditions for the associated protective circuit shall be satisfied:

- a) The protective conductor shall have a cross-sectional area of at least 10 mm<sup>2</sup> Cu or 16 mm2 Al, through its total run.
- b) Where the protective conductor has a cross-sectional area of less than 10 mm<sup>2</sup> Cu or 16 mm<sup>2</sup> Al, a second protective conductor of at least the same cross-sectional area shall be provided up to a point where the protective conductor has a cross-sectional area not less than 10 mm2 Cu or 16 mm2 Al.
- c) Automatic disconnection of the supply in case of loss of continuity of the protective conductor.

The cross-sectional area of every protective grounding conductor which does not form part of the supply cable or cable enclosure shall, in any case, be not less than:

- 2.5mm<sup>2</sup> if mechanical protection is provided or
- 4mm2 if mechanical protection is not provided.

The ground fault protection inside the AC drive protects only the drive itself against ground faults in the motor or the motor cable. It is not intended for personal safety.

Due to the high capacitive currents present in the AC drive, fault current protective switches may not function properly.

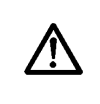

**Do not perform any voltage withstand tests** on any part of drive. There is a certain procedure according to which the tests shall be performed. Ignoring this procedure may result in damaged product.

# <span id="page-5-0"></span>**2. Modbus - general info**

Modbus is a communication protocol developed by Modicon systems. In simple terms, it is a way of sending information between electronic devices. The device requesting the information is called the Modbus Master (or the Client in Modbus TCP) and the devices supplying information are Modbus Slaves (in Modbus TCP servers). In a standard Modbus network, there is one Master and up to 247 Slaves, each with a unique Slave Address from 1 to 247. The Master can also write information to the Slaves. Modbus is typically used to transmit signals from instrumentation and control devices back to a main controller or data gathering system.

The Modbus communication interface is built around messages. The format of these Modbus messages is independent of the type of physical interface used. The same protocol can be used regardless of the connection type. Because of this, Modbus gives the possibility to easily upgrade the hardware structure of an industrial network, without the need for large changes in the software. A device can also communicate with several Modbus nodes at once, even if they are connected with different interface types, without the need to use a different protocol for every connection.

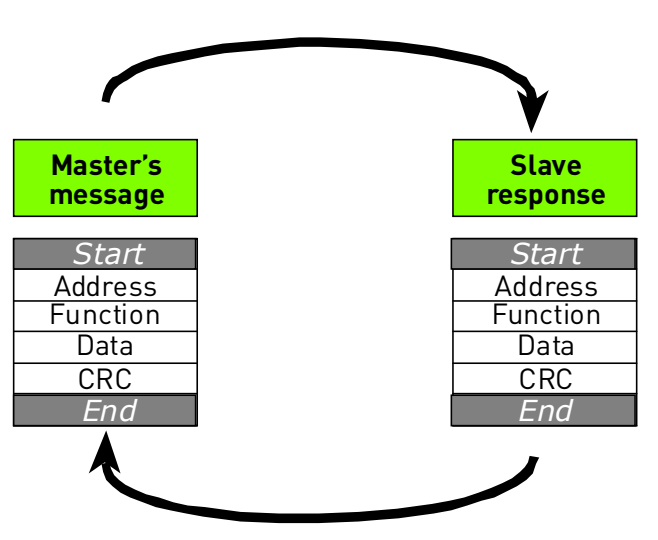

*Figure 1. Basic structure of Modbus frame*

On simple interfaces like RS485, the Modbus messages are sent in plain form over the network. In this case the network is dedicated to Modbus. When using more versatile network systems like TCP/IP over ethernet, the Modbus messages are embedded in packets with the format necessary for the physical interface. In that case Modbus and other types of connections can co-exist at the same physical interface at the same time. Although the main Modbus message structure is peer-to-peer, Modbus is able to function on both point-to-point and multidrop networks.

Each Modbus message has the same structure. Four basic elements are present in each message. The sequence of these elements is the same for all messages, to make it easy to parse the content of the Modbus message. A conversation is always started by a master in the Modbus network. A Modbus master sends a message and — depending of the contents of the message — a slave takes action and responds to it. There can be more masters in a Modbus network. Addressing in the message header is used to define which device should respond to a message. All other nodes on the Modbus network ignore the message if the address field doesn't match their own address.

Your drive is equipped with Modbus support as standard.

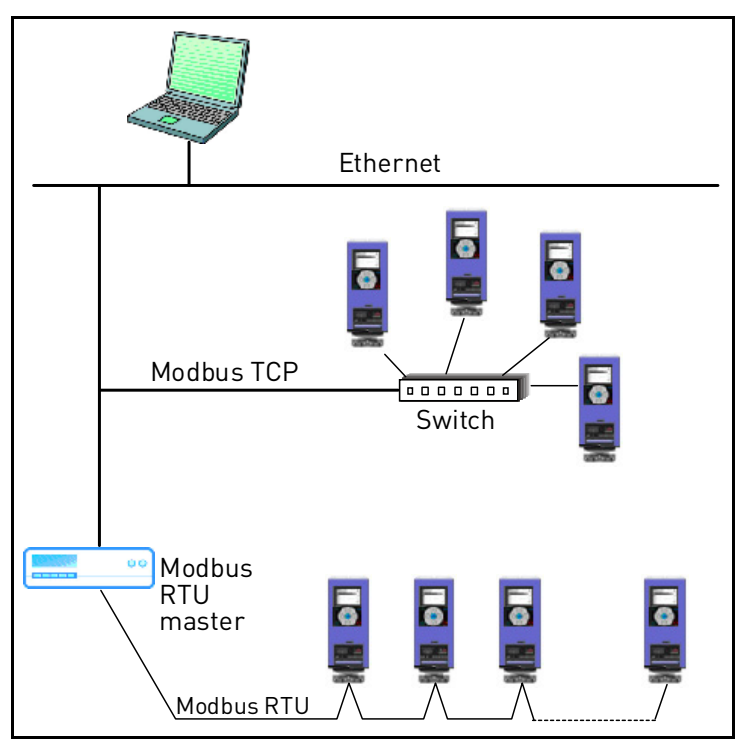

*Figure 2. Principal example diagram of Modbus*

If you need to contact Honeywell service in problems related to Modbus, please call Honeywell Technical Support at 888-516-9347 "Option 4".

# <span id="page-7-0"></span>**3. Modbus technical data**

# <span id="page-7-1"></span>**3.1 Modbus RTU protocol**

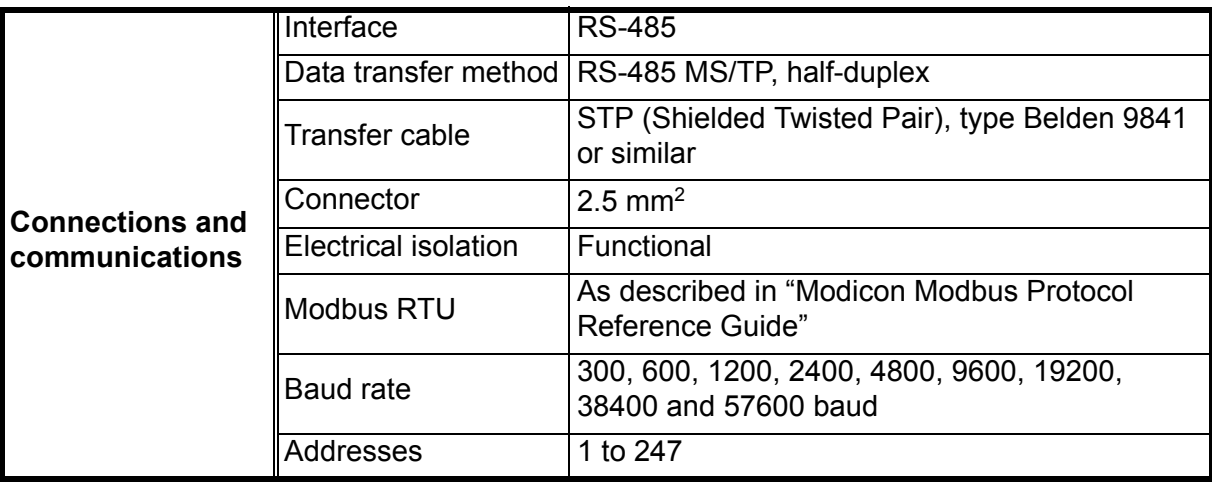

<span id="page-7-4"></span>*Table 2.* 

# <span id="page-7-2"></span>**3.2 Modbus TCP protocol**

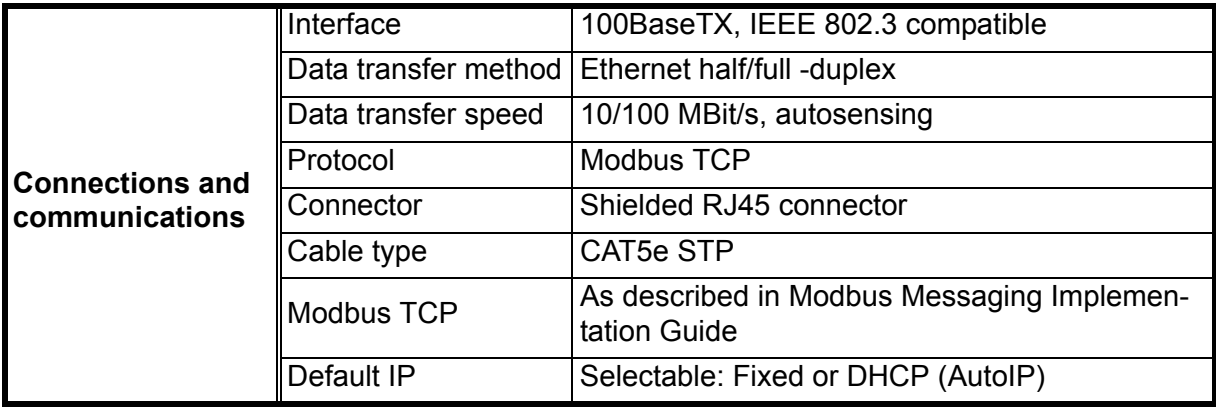

<span id="page-7-3"></span>*Table 3.* 

# <span id="page-8-0"></span>**4. Modbus installation**

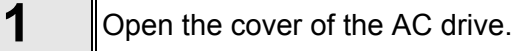

**DANGER**

The relay outputs and other I/O-terminals may have a dangerous control voltage present even when drive is disconnected from mains.

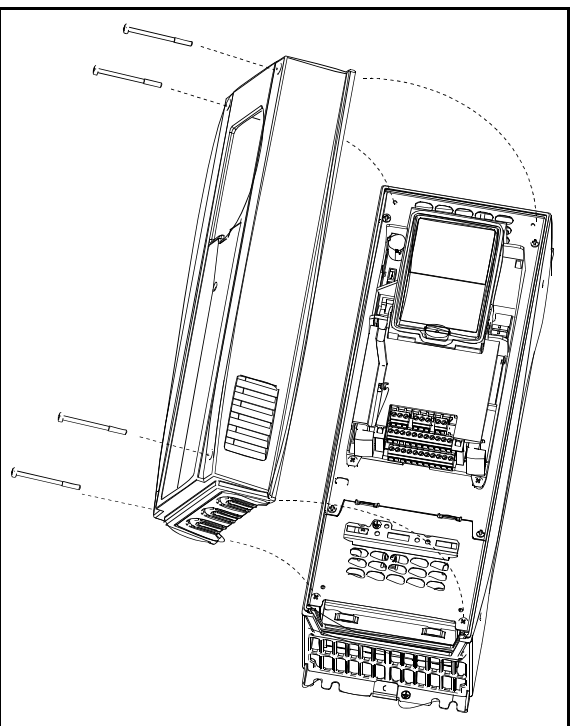

*Figure 3.* 

**2** Locate the components that you will need on the AC drive to connect and run the Modbus cables.

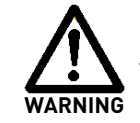

**Be sure not to** plug the Modbus TCP cable to the terminal under the keypad! This might harm your personal computer.

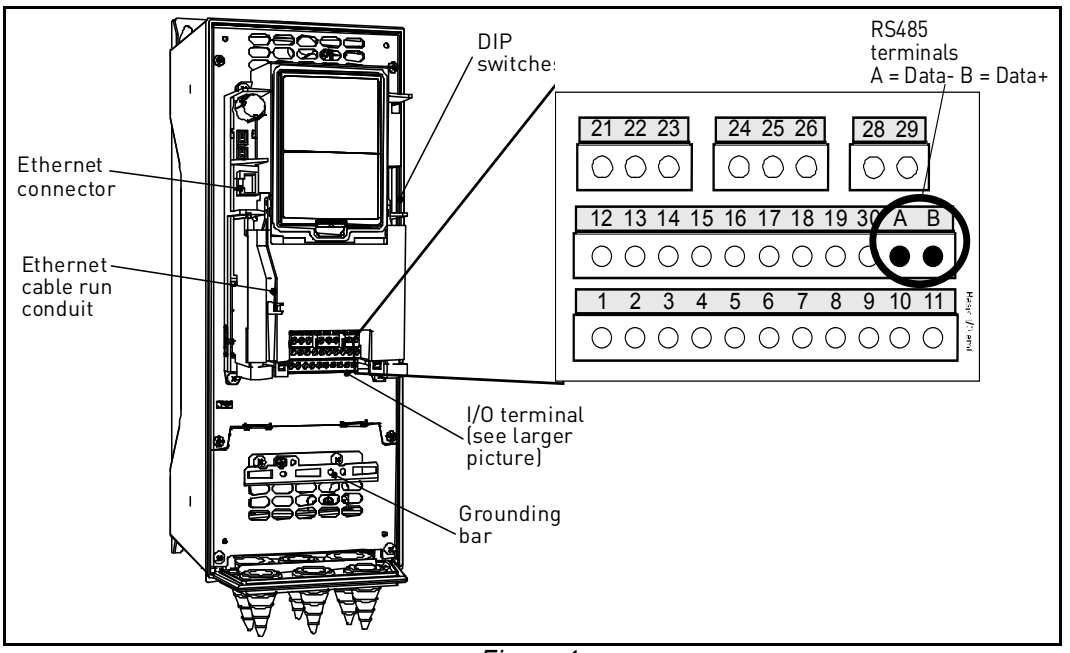

*Figure 4.* 

You can use the Modbus communication protocol through Ethernet and RS485.

### <span id="page-9-0"></span>**4.1 Prepare for use through ethernet**

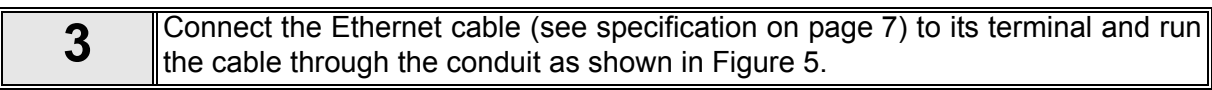

<span id="page-9-1"></span>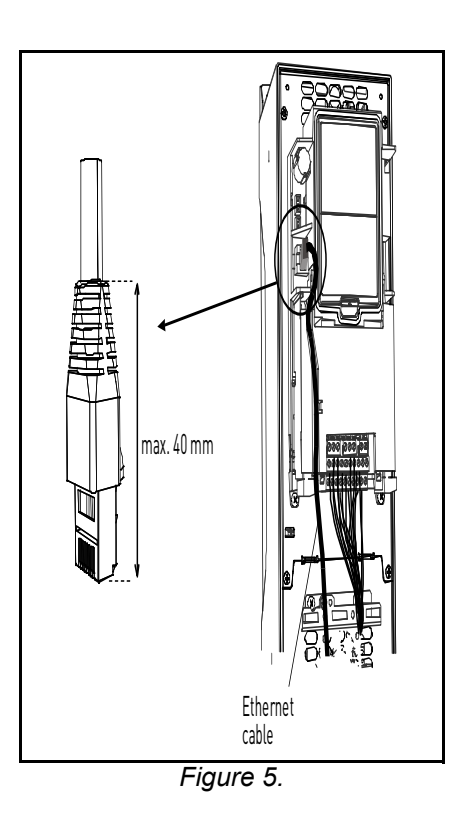

**4** Cut free the opening on the AC drive cover for the Ethernet cable (protection class IP21).

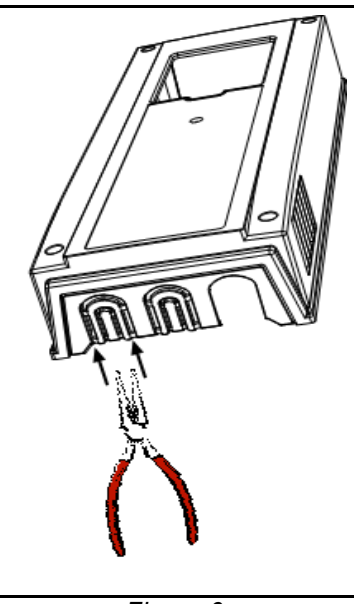

*Figure 6.* 

**5** Remount the AC drive cover. **NOTE:** When planning the cable runs, remember to keep the distance between the Ethernet cable and the motor cable at a **minimum of 30 cm**.

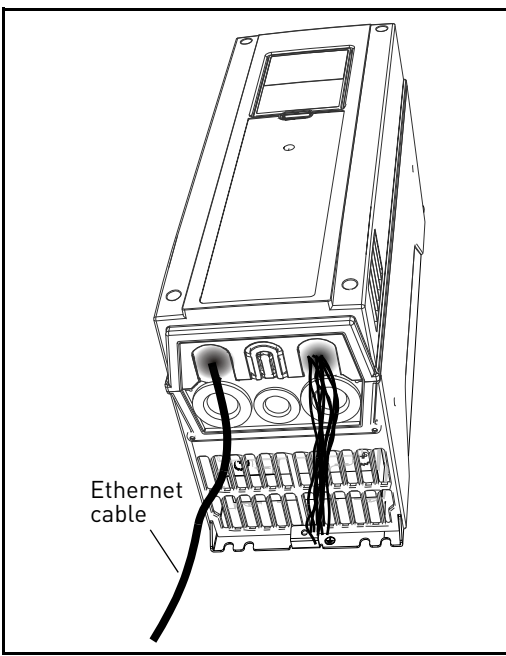

*Figure 7.* 

## <span id="page-11-0"></span>**4.2 Prepare for use through RTU**

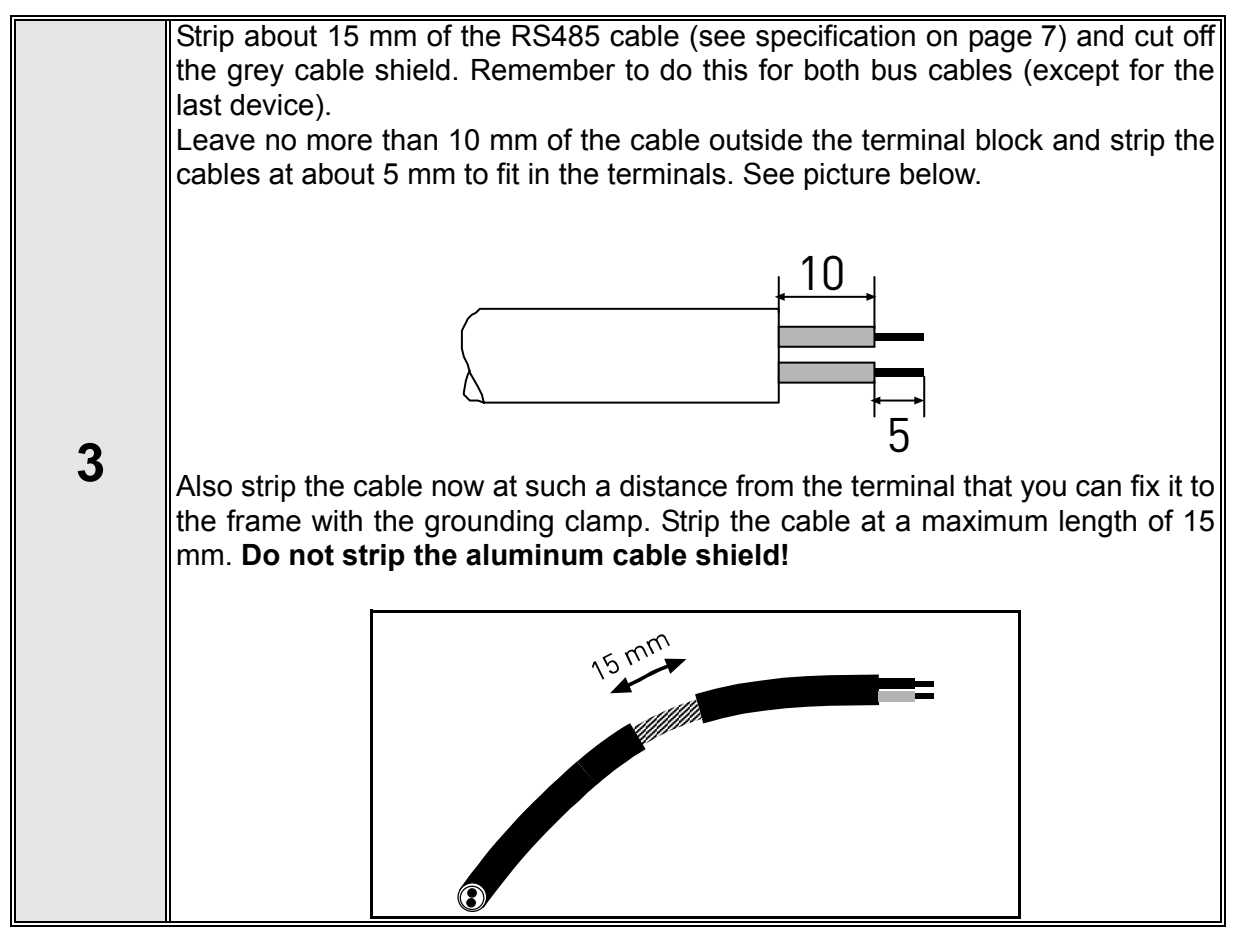

**4** Then connect the cable to its appropriate terminals on drive standard terminal block, terminals **A and B** (A = negative, B = positive). See [Figure 8.](#page-11-1)

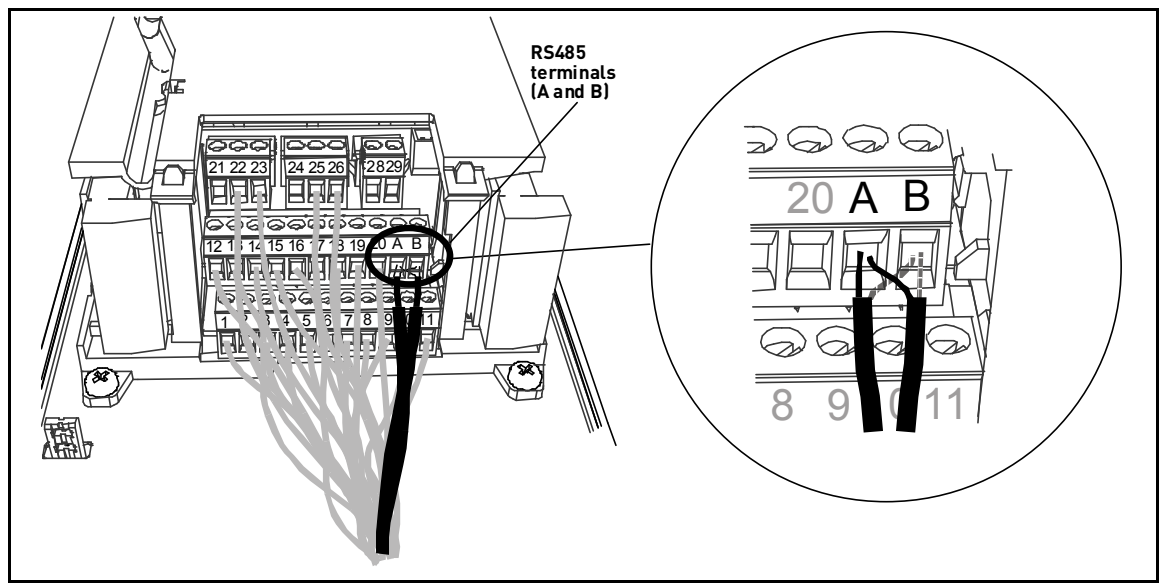

<span id="page-11-1"></span>*Figure 8.* 

<span id="page-12-0"></span>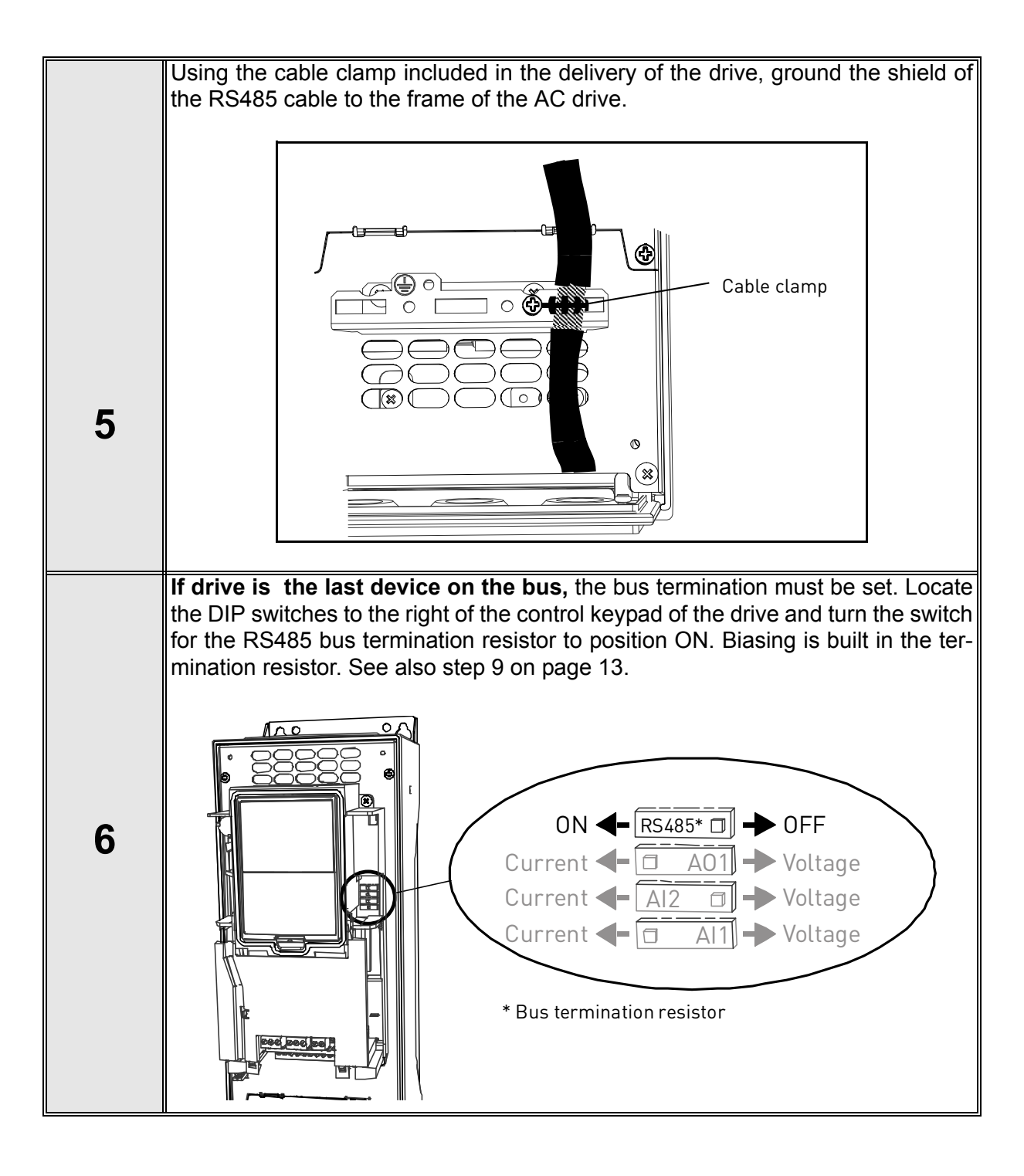

<span id="page-13-0"></span>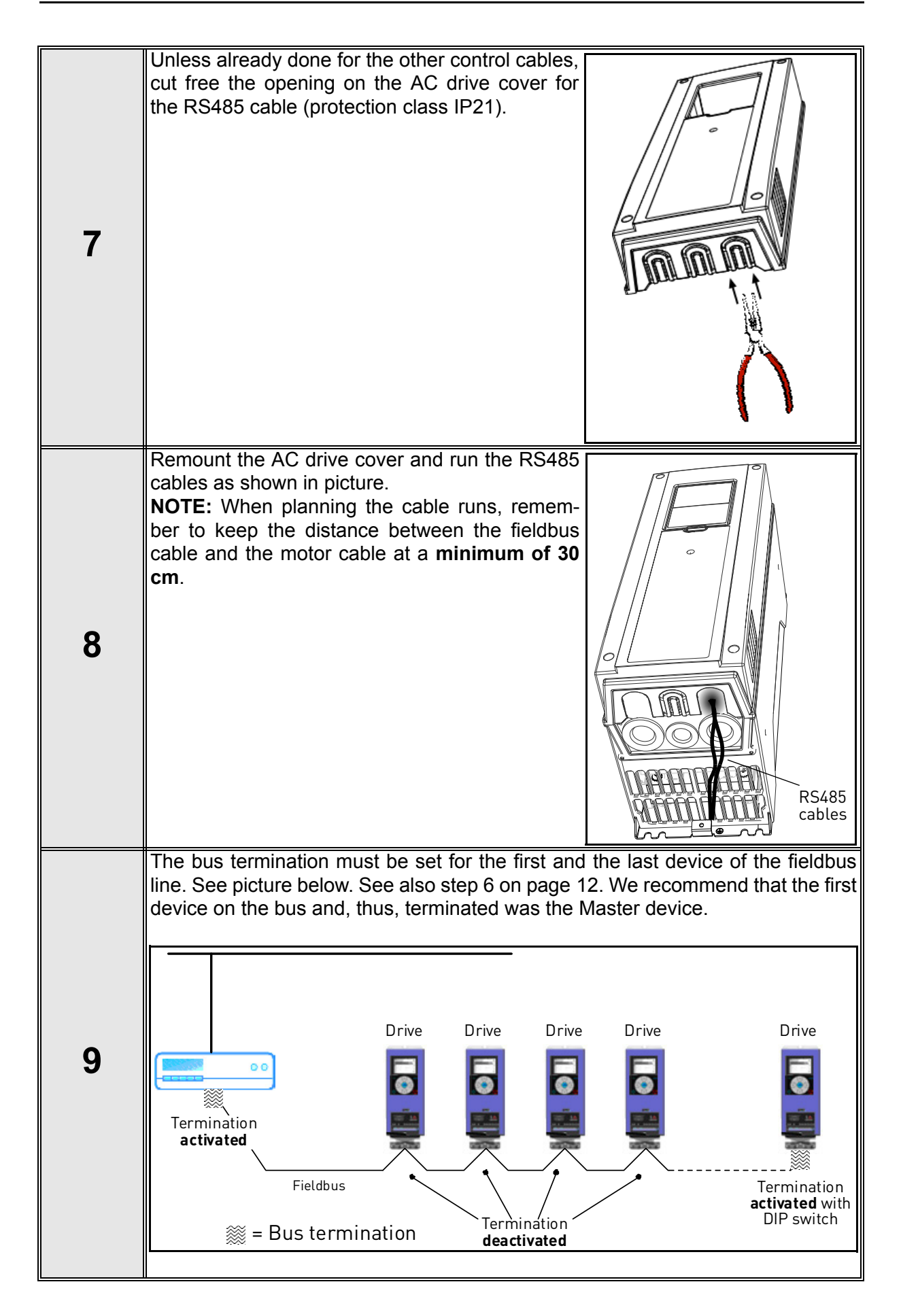

# <span id="page-14-0"></span>**5. Programming**

Basic information on how to use the control keypad you will find in the Application Manual.

The navigation path to the fieldbus parameters may differ from application to application. The exemplary paths below apply to the drive.

1. First ensure that the right fieldbus protocol is selected.

#### *Navigate: Main Menu > I/O and Hardware (M5) > RS-485 (M5.7)* **OR** *Ethernet (M5.8) > Common settings (M5.7.1) > Protocol (P5.7.1.1) > Edit > (Choose protocol)*

2. Select *'Fieldbus control'* as the *Remote Control Place*.

```
Navigate: Main Menu > Quick Setup (M1) > Rem. Ctrl. Place (P1.15)
OR
```
*Navigate: Main Menu > Parameters (M3) > Start/Stop Setup (M3.2) > Rem. Ctrl. Place (P3.2.1)*

3. Choose source of reference.

*Navigate: Main Menu > Parameters (M3) > References (M3.3)*

4. Set fieldbus parameters (M5.7 and M5.8). See below.

#### <span id="page-14-1"></span>**5.1 Modbus RTU parameters and monitoring values (M5.7.3)**

<span id="page-14-5"></span><span id="page-14-4"></span><span id="page-14-3"></span><span id="page-14-2"></span>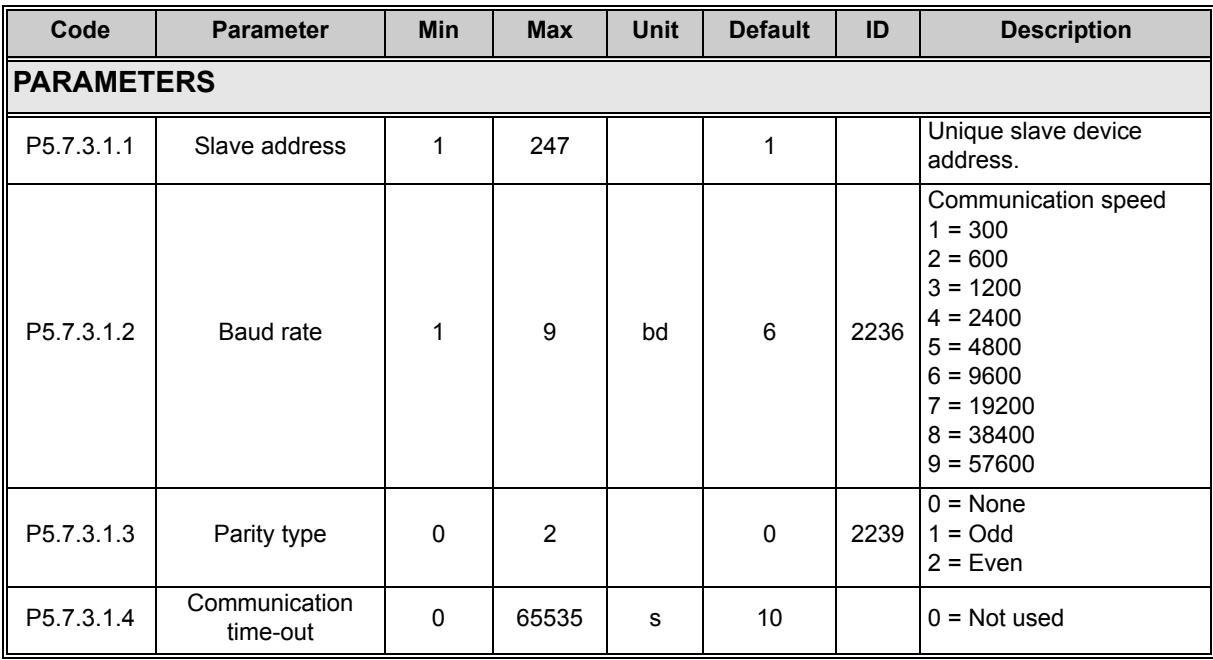

<span id="page-15-2"></span><span id="page-15-1"></span><span id="page-15-0"></span>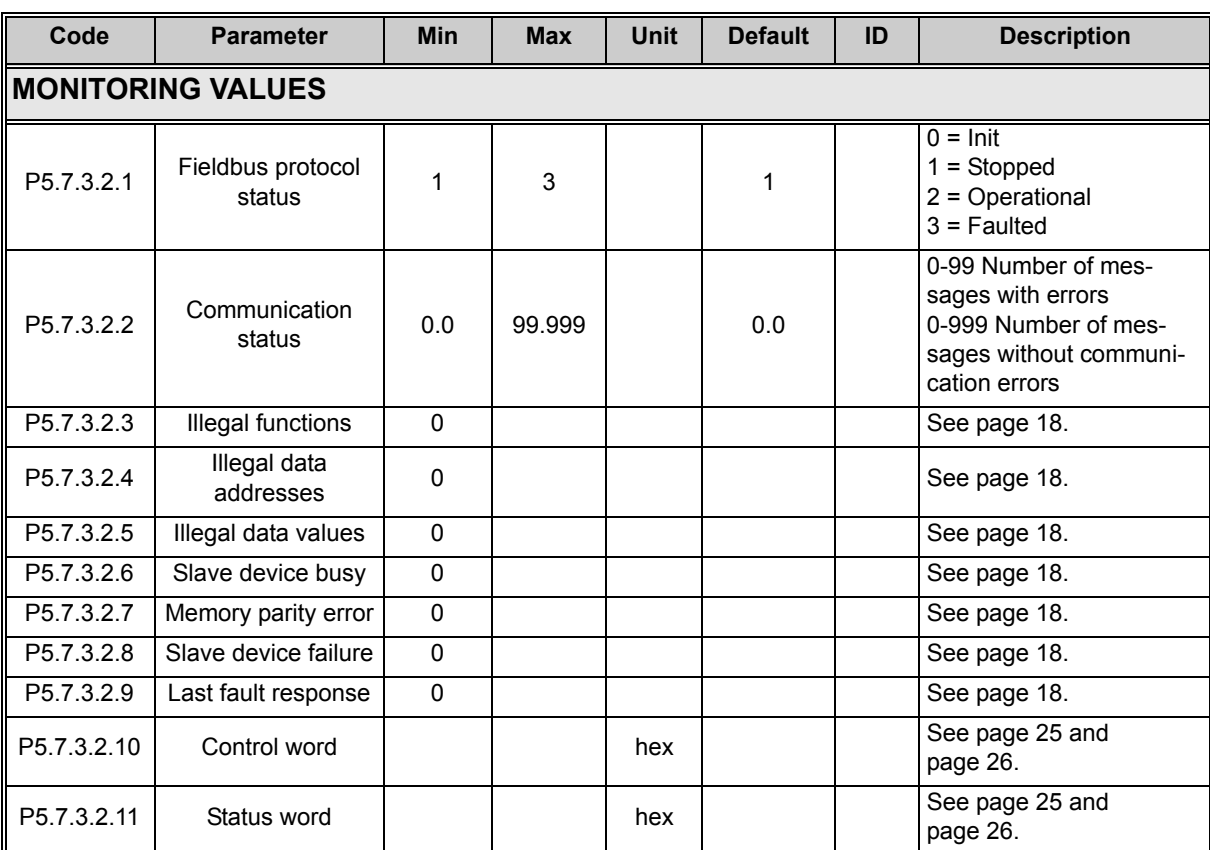

<span id="page-15-10"></span><span id="page-15-9"></span><span id="page-15-8"></span><span id="page-15-7"></span><span id="page-15-6"></span><span id="page-15-5"></span><span id="page-15-4"></span><span id="page-15-3"></span>*Table 4. Parameters related with Modbus used through RTU*

# <span id="page-16-0"></span>**5.2 Modbus TCP parameters and monitoring values**

#### <span id="page-16-1"></span>**5.2.1 Ethernet common settings (M5.8.1)**

<span id="page-16-5"></span><span id="page-16-4"></span><span id="page-16-3"></span>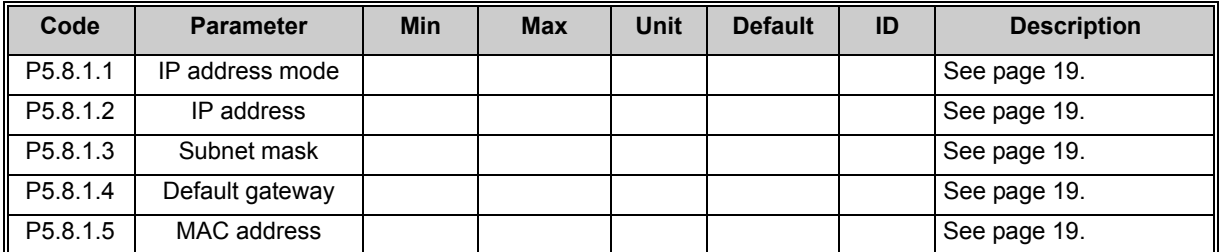

<span id="page-16-7"></span><span id="page-16-6"></span>*Table 5. Common settings for Modbus TCP (Ethernet)*

## <span id="page-16-2"></span>**5.2.2 Modbus TCP settings (M5.8.2)**

<span id="page-16-9"></span><span id="page-16-8"></span>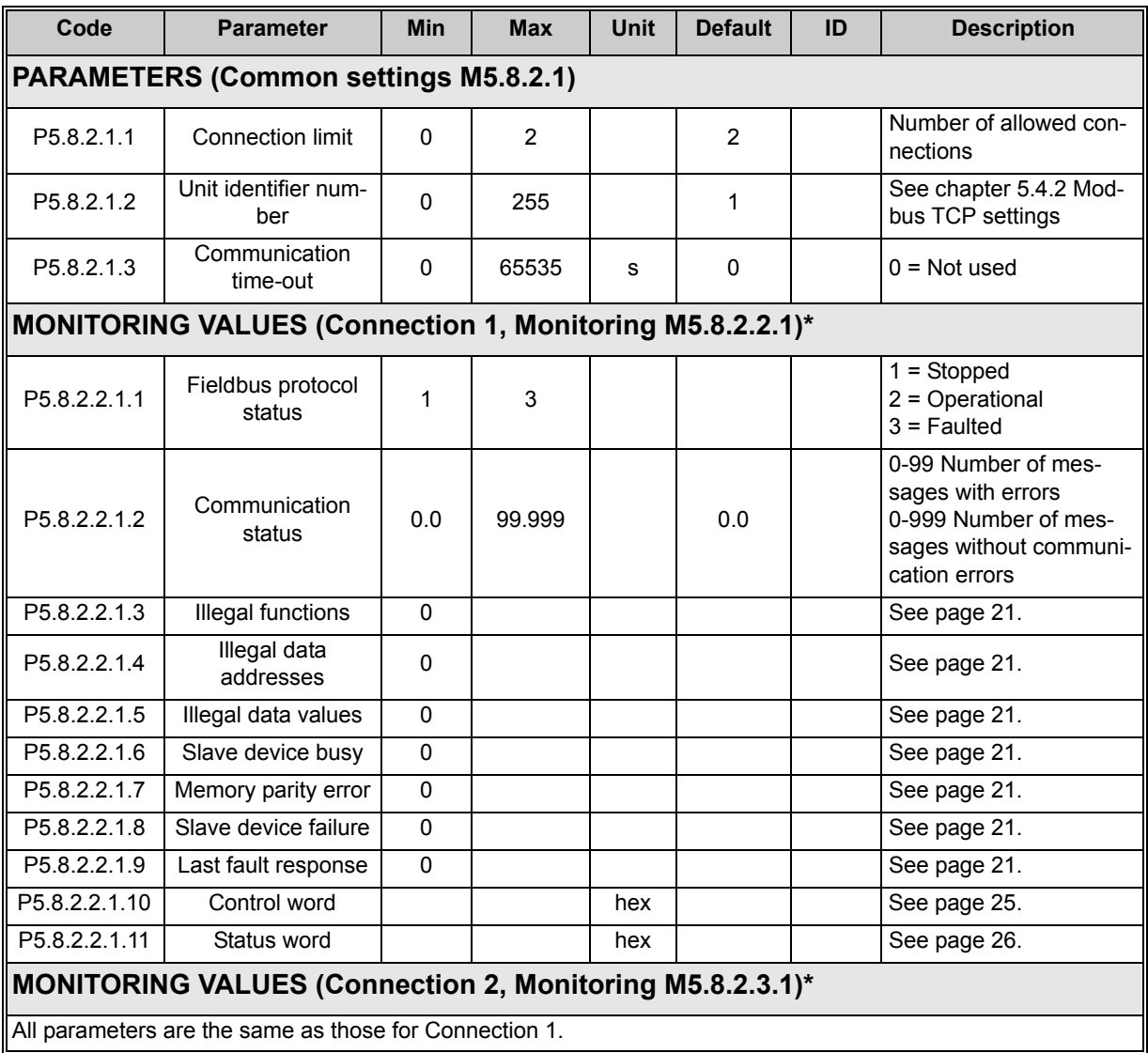

\* Will appear only after connection has been established

*Table 6. Parameters related with Modbus used through Ethernet*

#### <span id="page-17-0"></span>**5.3 Modbus RTU parameter descriptions**

#### <span id="page-17-1"></span>**5.3.1 Modbus RTU Parameters**

#### *P5.7.3.1.1 SLAVE [ADDRESS](#page-14-2)*

Each slave must have a unique address (from 1 to 247) so that it can be addressed independently from other nodes.

#### *P5.7.3.1.2 [BAUD](#page-14-3) RATE*

Select the communication speed for the network. The default value is 9600 baud.

#### *P5.7.3.1.3 [PARITY](#page-14-4) TYPE*

Users can select the parity type for the network.

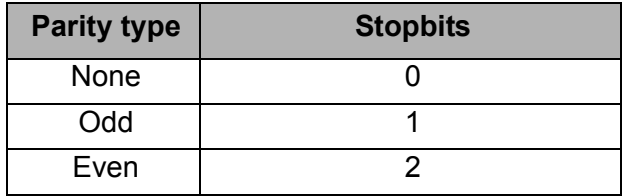

*Table 7. Parity type*

#### *P5.7.3.1.4 [COMMUNICATION](#page-14-5) TIME-OUT*

Modbus board initiates a communication error for a time defined with this parameter. '0' means that no fault is generated.

#### <span id="page-17-2"></span>**5.3.2 Modbus RTU monitoring values**

#### *P5.7.3.2.1 [FIELDBUS](#page-15-0) PROTOCOL STATUS*

<span id="page-17-3"></span>*Fieldbus Protocol Status* tells the status of the protocol.

| <b>INITIALIZING</b> | Protocol is starting up                                                                                                    |  |
|---------------------|----------------------------------------------------------------------------------------------------|--|
| <b>STOPPED</b>      | Protocol is timeouted or not used                                                                                                 |  |
| <b>OPERATIONAL</b>  | Protocol is running                                                                                                    |  |
| <b>FAULTED</b>      | Major fault in protocol, requires restarting.<br>If fault remains call Honeywell Technical Support<br>at 888-516-9347 "Option 4". |  |

*Table 8. FB protocol statuses*

#### *P5.7.3.2.2 [COMMUNICATION](#page-15-1) STATUS*

0The *Communication status* shows how many error and how many good messages the drive has received. The Communication status includes a common error counter that counts CRC and parity errors and a counter for good messages.

Only messages to the current slave in use are counted in the good messages.

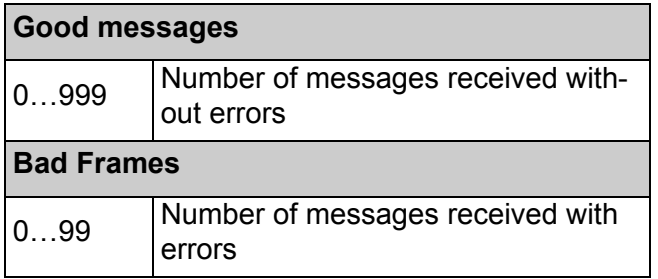

*Table 9.* 

#### <span id="page-18-0"></span>*P5.7.3.2.3 ILLEGAL [FUNCTIONS](#page-15-2)*

The function code received in the query refers to an unallowed action for the server (or slave).

#### <span id="page-18-1"></span>*P5.7.3.2.4 ILLEGAL DATA [ADDRESSES](#page-15-3)*

The data address received in the query refers to an unallowed address for the server (or slave).

#### <span id="page-18-2"></span>*P5.7.3.2.5 [ILLEGAL](#page-15-4) DATA VALUES*

A value contained in the query data field refers to an unallowed value for server (or slave).

#### <span id="page-18-3"></span>*P5.7.3.2.6 [SLAVE](#page-15-5) DEVICE BUSY*

The server (or slave) is engaged in processing a long–duration program command. The client (or master) should retransmit the message later when the server (or slave) is free.

#### <span id="page-18-4"></span>*P5.7.3.2.7 [MEMORY](#page-15-6) PARITY ERROR*

The server (or slave) attempted to read record file but detected a parity error in the memory.

#### <span id="page-18-5"></span>*P5.7.3.2.8 [SLAVE](#page-15-7) DEVICE FAILURE*

An unrecoverable error occurred while the server (or slave) was attempting to perform the requested action.

#### <span id="page-18-6"></span>*P5.7.3.2.9 LAST FAULT [RESPONSE](#page-15-8)*

Shows the last fault response as *Fault code*.

#### *P5.7.3.2.10 [CONTROL](#page-15-9) WORD*

<span id="page-18-7"></span>Shows the *Control Word* received from the bus.

#### *P5.7.3.2.11 [STATUS](#page-15-10) WORD*

<span id="page-18-8"></span>Shows the current *Status Word* that is sent to the bus.

## <span id="page-19-0"></span>**5.4 Modbus TCP parameter descriptions**

#### <span id="page-19-1"></span>**5.4.1 Ethernet common settings**

#### *P5.8.1.1 [IP ADDRESS](#page-16-3) MODE*

Selectable alternatives are *DHCP* (Dynamic Host Configuration Protocol) and *Fixed*.

DHCP protocol gives IP addresses to new devices connecting to local network. This address is valid for a certain period of time. If no DHCP server is found an automatic random IP is given.

A fixed IP address is specified manually and it does not change.

When the mode is changed from DHCP to Fixed the addresses will read

*IP*: 192.168.0.10 *Subnet mask*: 0.0.0.0 *Default gateway*: 0.0.0.0

#### *P5.8.1.2 [IP ADDRESS](#page-16-4)*

An *IP address* is a series of numbers (like above) specific to the device connected to the Internet.

#### *P5.8.1.3 [SUBNET](#page-16-5) MASK*

The network mask marks all the bits of an IP address for the identification of the network and the subnetwork.

#### *P5.8.1.4 [DEFAULT](#page-16-6) GATEWAY*

Gateway address is the IP address of a network point that acts as an entrance to another network.

#### *P5.8.1.5 [MAC ADDRESS](#page-16-7)*

The MAC address of the control board.

MAC address (Media Access Control) is a unique address given to each network host. It is not editable.

#### <span id="page-20-0"></span>**5.4.2 Modbus TCP settings**

#### <span id="page-20-1"></span>5.4.2.1 Common settings

#### *P5.8.2.1.1 [CONNECTION](#page-16-8) LIMIT*

Defines how many clients can access the server simultaneously.

#### *P5.8.2.1.2 UNIT [IDENTIFIER](#page-16-9) NUMBER*

The Modbus 'slave address' field usually used on Modbus Serial Line is replaced by a single byte 'Unit Identifier'.

On TCP/IP, the Modbus server is addressed using its IP address; therefore, the Modbus Unit Identifier is useless.

#### *P5.8.2.1.3 [COMMUNICATION](#page-14-5) TIME-OUT*

Modbus board initiates a communication error if the Ethernet connection is lost. Communication time-out parameters define the minimum delay between packages received from the client. The timer is reset and started after each received package. This parameter can be used if the client is periodically polling the slaves.

#### <span id="page-20-2"></span>**5.4.3 Modbus TCP monitoring values**

These values will not appear before the connection is established.

#### <span id="page-20-3"></span>5.4.3.1 Connection 1

#### *P5.8.2.2.1.1 [FIELDBUS](#page-15-0) PROTOCOL STATUS*

Fieldbus Protocol Status [tells the status of the protocol.](#page-17-3)

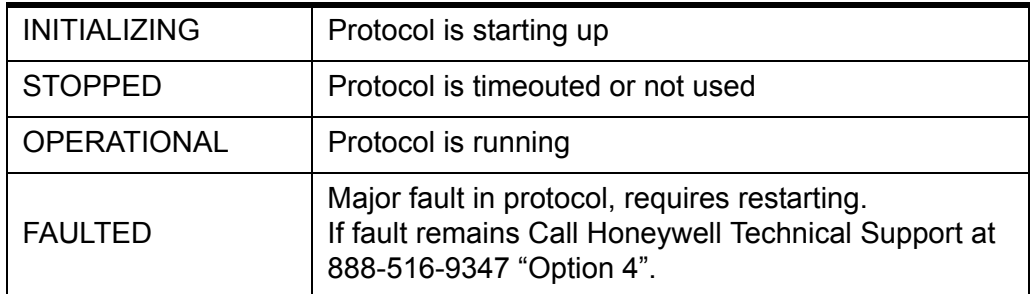

*Table 10. FB protocol statuses*

#### *P5.8.2.2.1.2 [COMMUNICATION](#page-15-1) STATUS*

The *Communication status* shows how many error and how many good messages the drive has received. The Communication status includes a common error counter that counts errors and a counter for good messages.

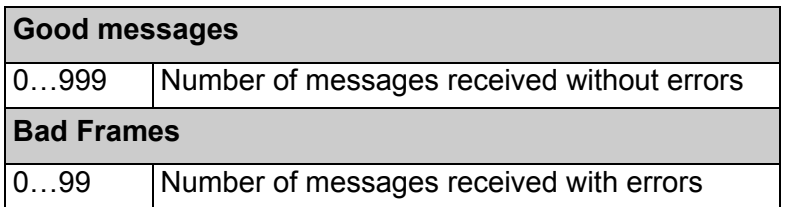

*Table 11. Communication status*

#### <span id="page-21-1"></span>*P5.8.2.2.1.3 ILLEGAL [FUNCTIONS](#page-15-2)*

The function code received in the query refers to an unallowed action for the server (or slave).

#### <span id="page-21-2"></span>*P5.8.2.2.1.4 ILLEGAL DATA [ADDRESSES](#page-15-3)*

The data address received in the query refers to an unallowed address for the server (or slave).

#### <span id="page-21-3"></span>*P5.8.2.2.1.5 [ILLEGAL](#page-15-4) DATA VALUES*

A value contained in the query data field refers to an unallowed value for server (or slave).

#### <span id="page-21-4"></span>*P5.8.2.2.1.6 [SLAVE](#page-15-5) DEVICE BUSY*

The server (or slave) is engaged in processing a long–duration program command. The client (or master) should retransmit the message later when the server (or slave) is free.

#### <span id="page-21-5"></span>*P5.8.2.2.1.7 [MEMORY](#page-15-6) PARITY ERROR*

The server (or slave) attempted to read record file but detected a parity error in the memory.

#### <span id="page-21-6"></span>*P5.8.2.2.1.8 [SLAVE](#page-15-7) DEVICE FAILURE*

An unrecoverable error occurred while the server (or slave) was attempting to perform the requested action.

#### <span id="page-21-7"></span>*P5.8.2.2.1.9 LAST FAULT [RESPONSE](#page-15-8)*

Shows the last fault response as *Fault code*.

#### *P5.8.2.2.1.10 [CONTROL](#page-15-9) WORD*

[Shows the Control Word received from the bus.](#page-18-7)

#### *P5.8.2.2.1.11 [STATUS](#page-15-10) WORD*

[Shows the current Status Word that is sent to the bus.](#page-18-8)

#### <span id="page-21-0"></span>5.4.3.2 Connection 2

The monitoring values are the same as those for Connection 1 (chapter [5.4.3.1](#page-20-3)), only with a different code (P5.8.2.**3**.1.X).

# <span id="page-22-0"></span>**6. Communications**

Features of the Modbus-drive interface:

- Direct control of drive (e.g. Run, Stop, Direction, Speed reference, Fault reset)
- Full access to all drive parameters
- Monitor drive status (e.g. Output frequency, Output current, Fault code)

### <span id="page-22-1"></span>**6.1 Data addresses in Modbus messages**

All data addresses in Modbus messages are referenced to zero. The first occurrence of a data item is addressed as item number zero. For example:

- The coil known as 'Coil 1' in a programmable controller is addressed as 'Coil 0000' in the data address field of a Modbus message.
- Coil 127 decimal is addressed as 'Coil 007E hex' (126 decimal).
- Holding register 40001 is addressed as register 0000 in the data address field of the message. The function code field already specifies a 'holding register'operation. Therefore the '4XXXX' reference is implicit.
- Holding register 40108 is addressed as register 006B hex (107 decimal).

### <span id="page-22-2"></span>**6.2 Modbus memory map**

The Honeywell variables and fault codes as well as the parameters can be read and written from Modbus. The parameter addresses are determined in the application. Every parameter and actual value have been given an ID number in the application. The ID numbering of the parameter as well as the parameter ranges and steps can be found in the application manual in question. The parameter value shall be given without decimals. If several parameters/actual values are read with one message, the addresses of the parameters/actual values must be consecutive.

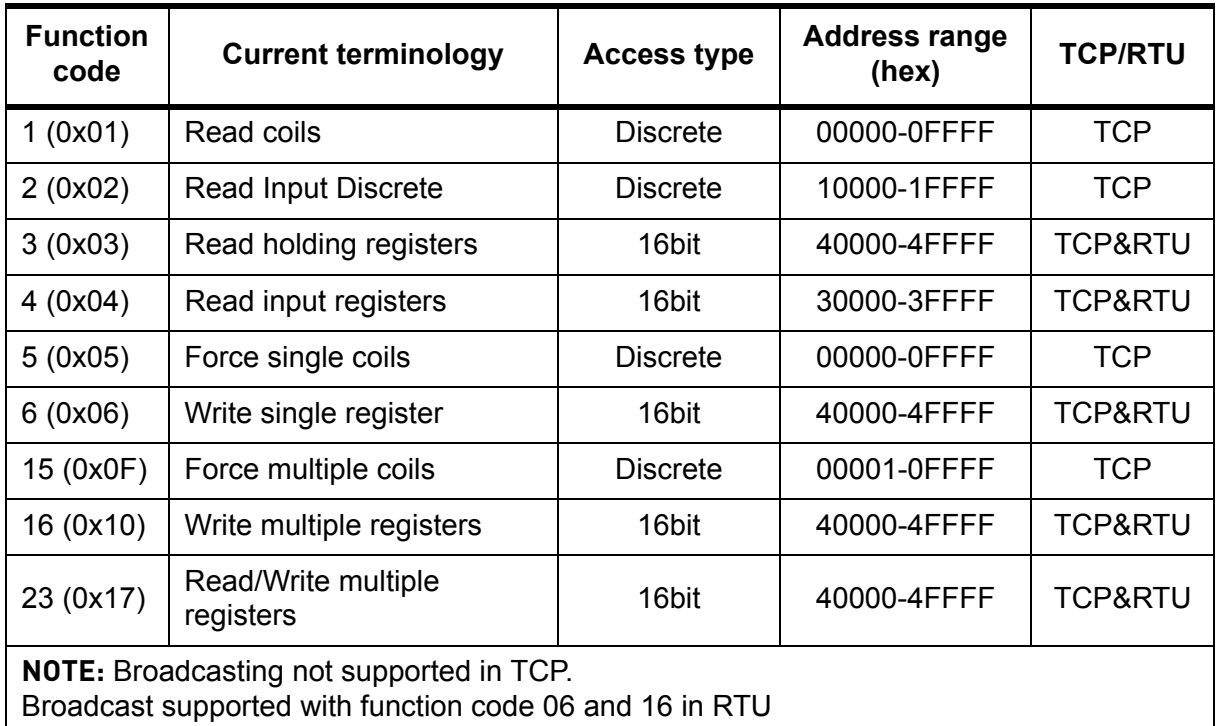

*Table 12. Supported functions*

# <span id="page-23-0"></span>**6.3 Modbus data mapping**

#### <span id="page-23-1"></span>**6.3.1 Coil registers**

Coil registers contain binary data (Read/Write). See [page 25](#page-25-1).

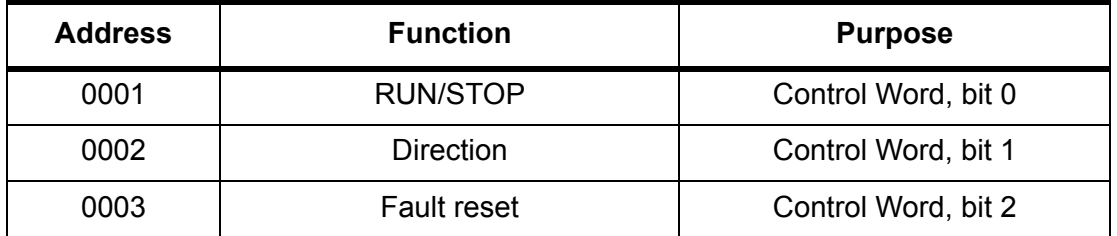

*Table 13. Defined coil registers*

#### <span id="page-23-2"></span>**6.3.2 Input discrete registers**

Input discrete registers contain binary data (Read). See [page 26.](#page-26-2)

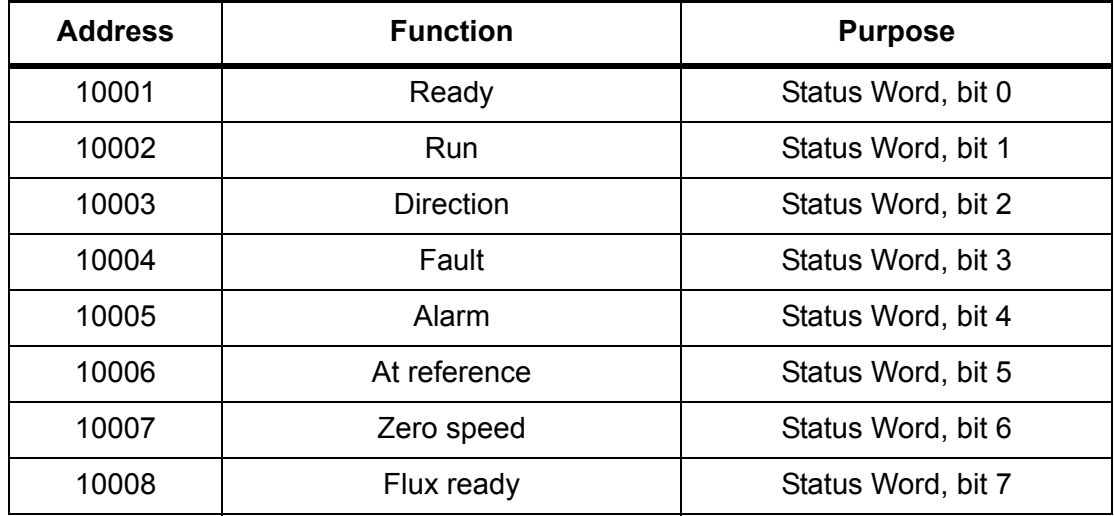

*Table 14. Defined Input Discrete*

#### <span id="page-23-3"></span>**6.3.3 Holding and input registers**

All values can be read with function codes 3 and 4 (all registers are 3X and 4X reference). Modbus registers are mapped to drive ID's as follows:

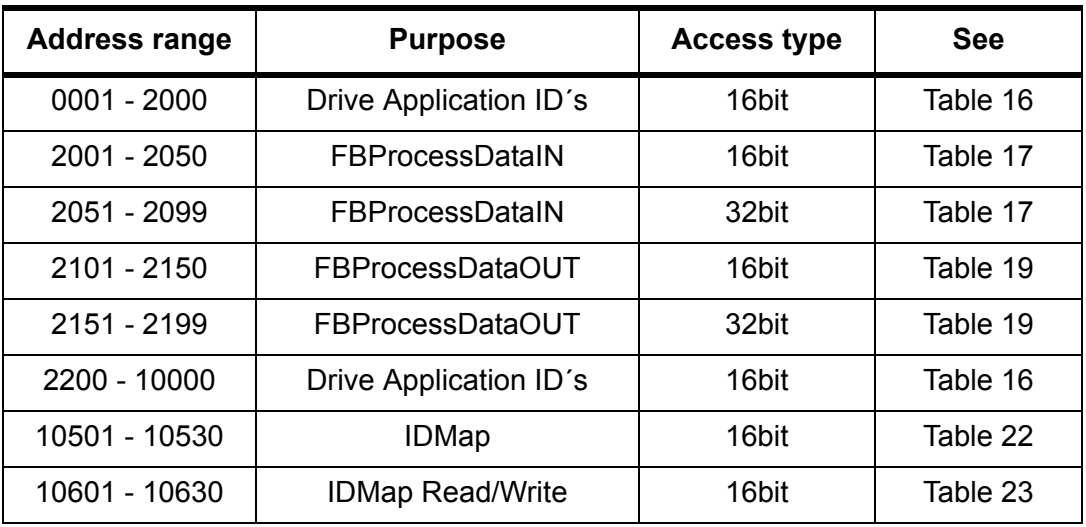

*Table 15. Defined input holding registers*

| <b>Address range</b> | <b>Purpose</b>                      | <b>Access type</b> | <b>See</b> |
|----------------------|-------------------------------------|--------------------|------------|
| 10701 - 10760        | <b>IDMap Read/Write</b>             | 32bit              | Table 23   |
| 20001 - 40000        | Drive Application ID's              | 32bit              | Table 16   |
| 40001 - 40007        | Operation day counter               | 16bit              | Table 25   |
| 40101 - 40107        | Resettable operation day<br>counter | 16bit              | Table 26   |
| 40201 - 40203        | Energy counter                      | 16bit              | Table 27   |
| 40301 - 40303        | Resettable energy counter           | 16bit              | Table 28   |
| 40401 - 40430        | <b>Fault history</b>                | 16bit              | Table 29   |

*Table 15. Defined input holding registers*

### <span id="page-24-0"></span>6.3.3.1 Drive Application ID's

Application ID's are parameters that depend on the drive's application. These parameters can be read and written by pointing the corresponding memory range directly or by using the socalled ID map (more information below). It is easiest to use a straight address if you want to read a single parameter value or parameters with consecutive ID numbers. It is possible to read 12 consecutive ID addresses.

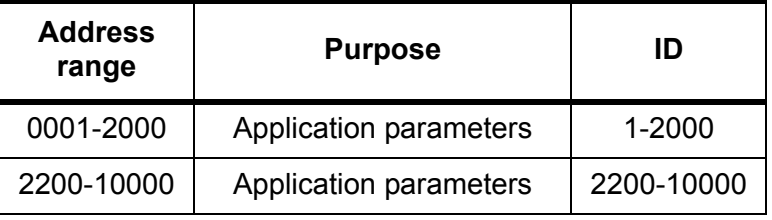

*Table 16. Parameter ID's*

#### <span id="page-24-2"></span><span id="page-24-1"></span>6.3.3.2 FB Process data IN

The process data fields are used to control the drive (e.g. Run, Stop , Reference, Fault Reset) and to quickly read actual values (e.g. Output frequency, Output current, Fault code). The fields are structured as follows:

#### **Process Data Master -> Slave (max 22 bytes)**

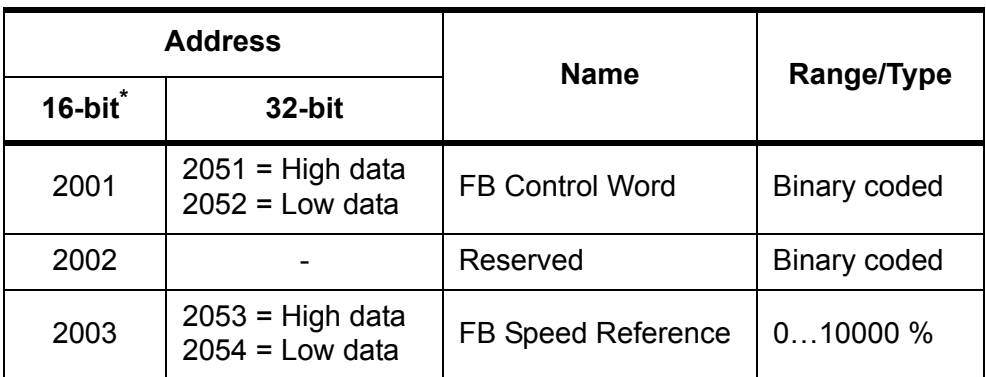

<span id="page-24-3"></span>*Table 17. Fieldbus Process Data IN*

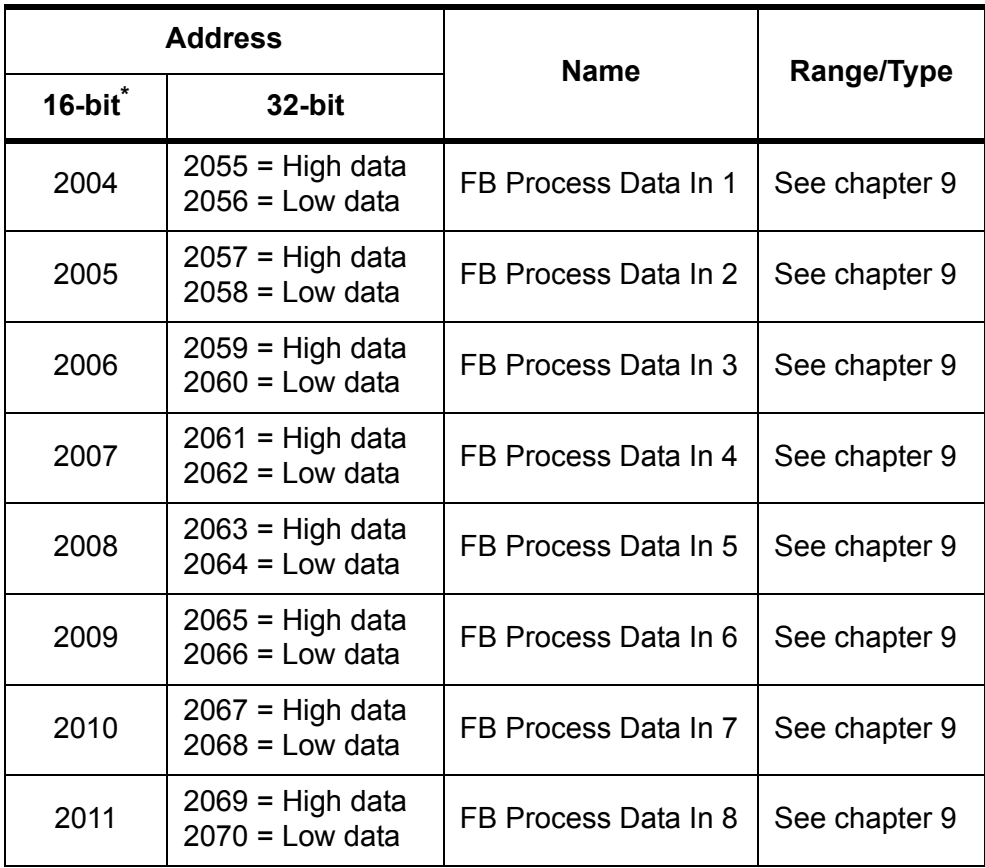

*Table 17. Fieldbus Process Data IN*

\* . In drive, the Control Word and the Status Word are formed of 32 bits. Only the initial 16 bits can be read in the 16-bit area.

#### <span id="page-25-1"></span><span id="page-25-0"></span>**Control word bits**

The Control word is composed of 32 bits. Meanings of bits are described below. Unused bits have to be set to zero.

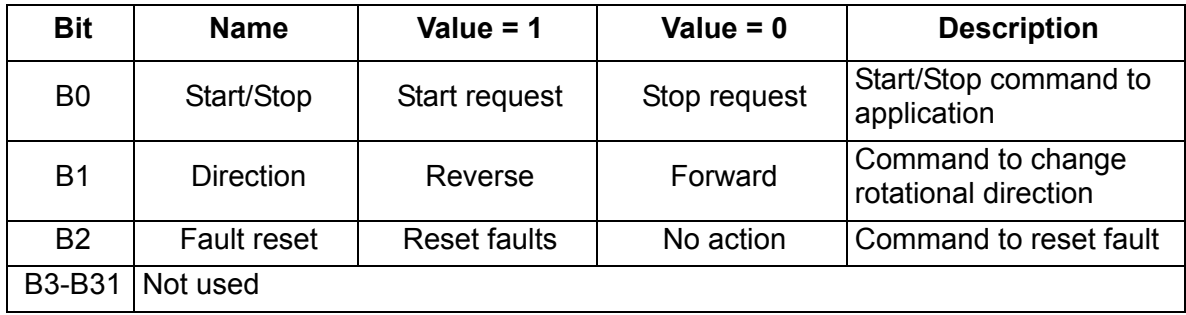

*Table 18. Control Word bits*

# <span id="page-26-0"></span>6.3.3.3 FB Process data OUT

### **Process Data Slave -> Master (max 22 bytes)**

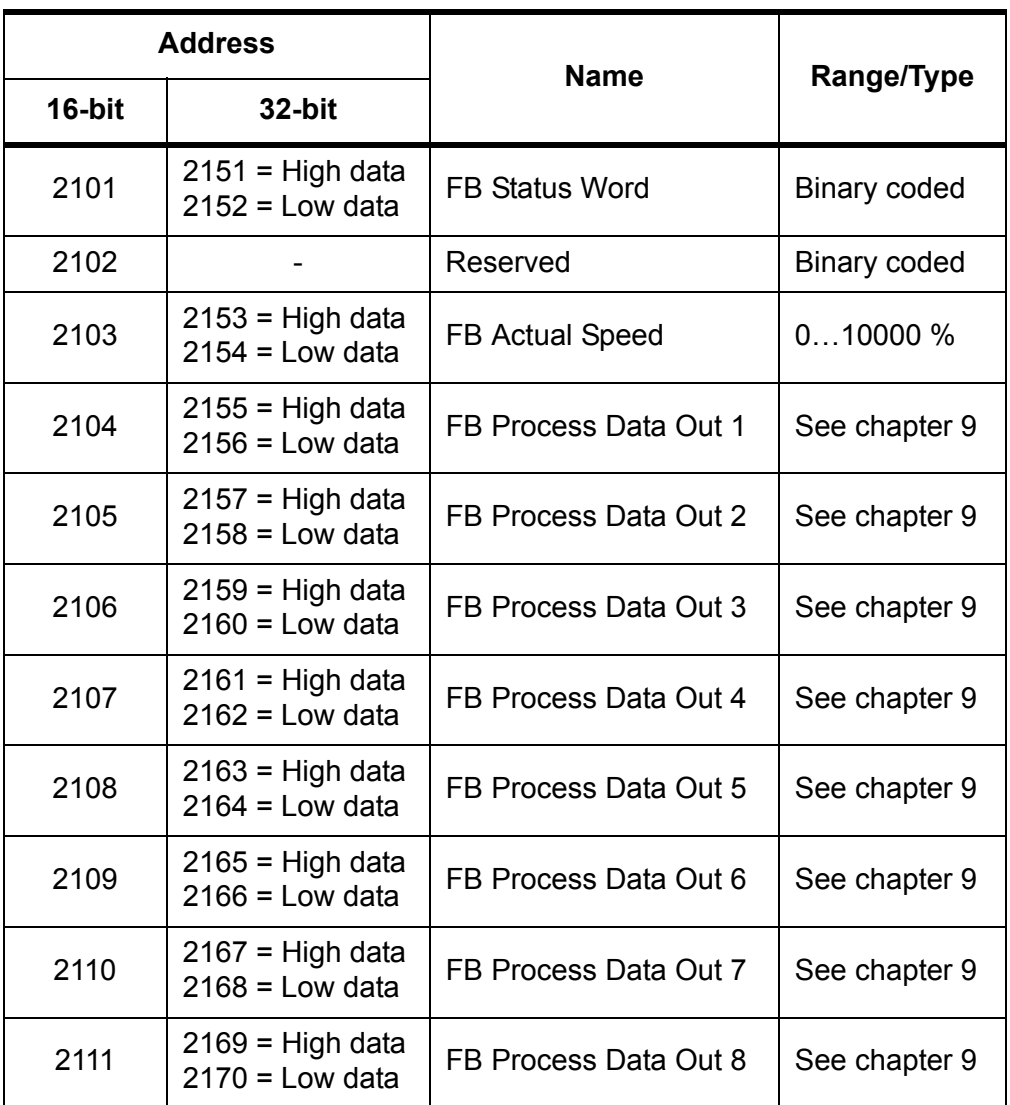

*Table 19. Fieldbus Process Data Out*

#### <span id="page-26-3"></span><span id="page-26-2"></span><span id="page-26-1"></span>**Status Word bits**

The Status word is composed of 32 bits. The meanings of bits are described below.

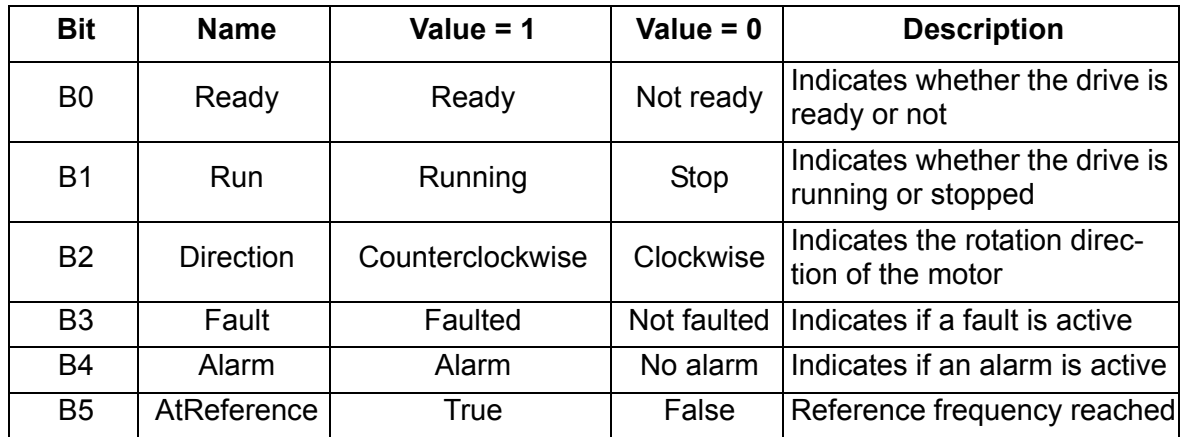

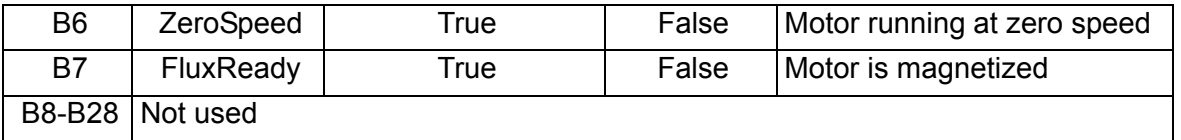

*Table 20. Status Word bits B1-B28*

| <b>B29</b><br><b>Control place</b> | <b>B30</b><br><b>Control place</b> | <b>B31</b><br><b>Control place</b> | <b>Description</b> |
|------------------------------------|------------------------------------|------------------------------------|--------------------|
|                                    |                                    |                                    | <b>Fieldbus</b>    |
|                                    |                                    |                                    | Keypad             |
|                                    |                                    |                                    | PC tool            |
|                                    |                                    |                                    | I/O terminals      |

*Table 21. Status Word bits B29-B31, descriptions of bit connections*

The use of process data depends on the application. In a typical situation, the device is started and stopped with the ControlWord (CW) written by the Master and the Rotating speed is set with Reference (REF). With PD1...PD8 the device can be given other reference values (e.g. Torque reference).

With the StatusWord (SW) read by the Master, the status of the device can be seen. Actual Value (ACT) and PD1…PD8 show the other actual values.

#### <span id="page-27-0"></span>6.3.3.4 ID map

Using the ID map, you can read consecutive memory blocks that contain parameters whose ID's are not in a consecutive order. The address range 10501 - 10530 is called 'IDMap', and it includes an address map in which you can write your parameter ID's in any order. The address range 10601 to 10630 is called 'IDMap Read/Write,' and it includes values for parameters written in the IDMap. As soon as one ID number has been written in the map cell 10501, the corresponding parameter value can be read and written in the address 10601, and so on.

|                |             | <b>Parameter ID's</b> |
|----------------|-------------|-----------------------|
|                |             | ID                    |
|                |             | 699                   |
|                |             | 700                   |
| <b>Address</b> | <b>Data</b> | 701                   |
| 410501         | 700         | 702                   |
| 410502         | 702         | 703                   |
| 410503         | 707         | 704                   |
| 410504         | 704         | 705                   |
|                |             | 706                   |
|                |             | 707                   |
|                |             | 708                   |

<span id="page-27-1"></span>*Table 22. IDMap initialization*

Once the IDMap address range has been initialized with any parameter ID number, the parameter value can be read and written in the IDMap Read/Write address range address IDMap address + 100.

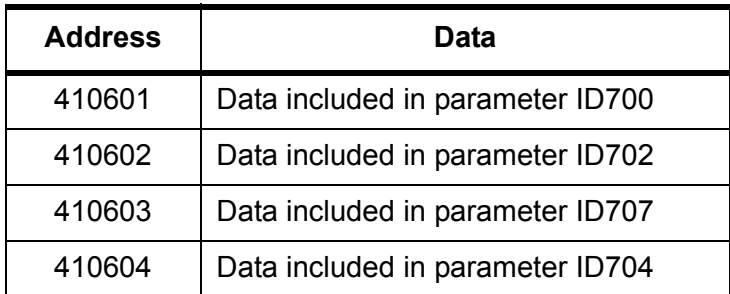

*Table 23. Parameter Values in 16-bit IDMap Read/Write registers*

<span id="page-28-1"></span>If the IDMap table has not been initialized, all fields show the index '0'. If the it has been initialized, the parameter ID's included in it are stored in the flash memory of the OPT-CI board.

#### **Example of 32Bit IDMap**

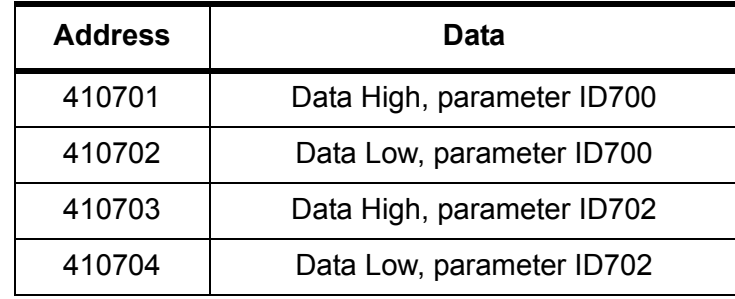

*Table 24. Example of parameter values in 32-bit IDMap Read/Write registers*

#### <span id="page-28-0"></span>6.3.3.5 Operation day counter

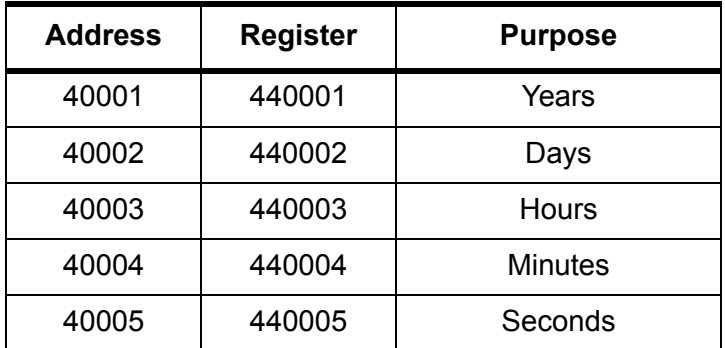

<span id="page-28-2"></span>*Table 25. Operation day counter*

#### <span id="page-29-0"></span>6.3.3.6 Resettable operation day counter

Reset the counter by writing "1" for parameter ID2311.

| <b>Address</b> | <b>Register</b> | <b>Purpose</b> |
|----------------|-----------------|----------------|
| 40101          | 440101          | Years          |
| 40102          | 440102          | Days           |
| 40103          | 440103          | Hours          |
| 40104          | 440104          | <b>Minutes</b> |
| 40105          | 440105          | Seconds        |

*Table 26. Resettable operation day counter*

#### <span id="page-29-3"></span><span id="page-29-1"></span>6.3.3.7 Energy counter

The last number of the *Format* field indicates the decimal point place in the *Energy* field. If the number is bigger than 0, move the decimal point to the left by the number indicated. For example, Energy = 1200, Format = 52. Unit = 1. Energy = 12.00kWh.

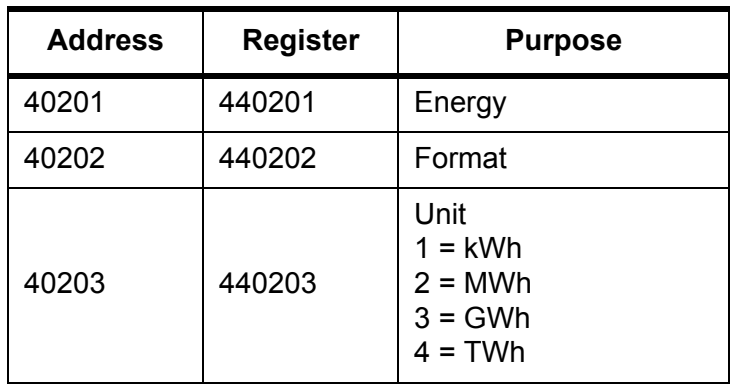

*Table 27. Energy counter*

#### <span id="page-29-4"></span><span id="page-29-2"></span>6.3.3.8 Resettable energy counter

Reset the counter by writing "1" for parameter ID2312.

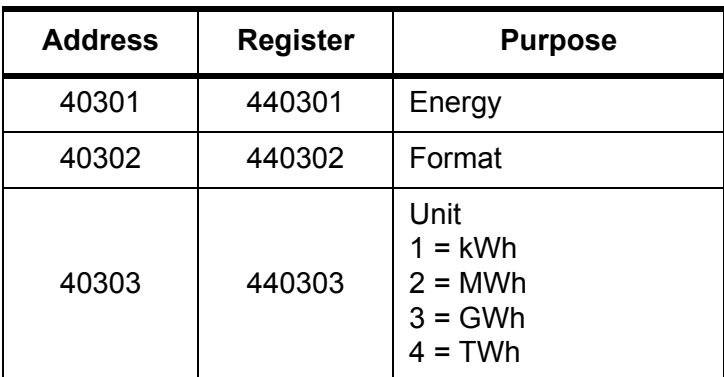

<span id="page-29-5"></span>*Table 28. Resettable energy counter*

#### <span id="page-30-0"></span>6.3.3.9 Fault history

The fault history can be viewed by reading from address 40401 onward. The faults are listed in chronological order so that the latest fault is mentioned first and the oldest last. The fault history can contain 29 faults at the same time. The fault history contents are represented as follows.

<span id="page-30-1"></span>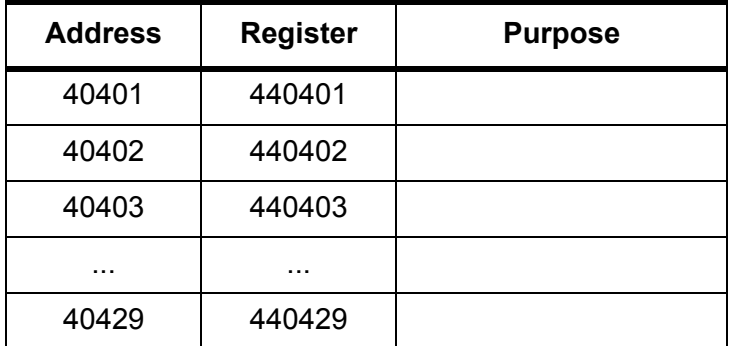

*Table 29. Fault history*

# <span id="page-31-0"></span>**6.4 Example messages**

# **Example 1**

Write the process data 42001…42003 with command 16 (Preset Multiple Registers).

Command Master - Slave:

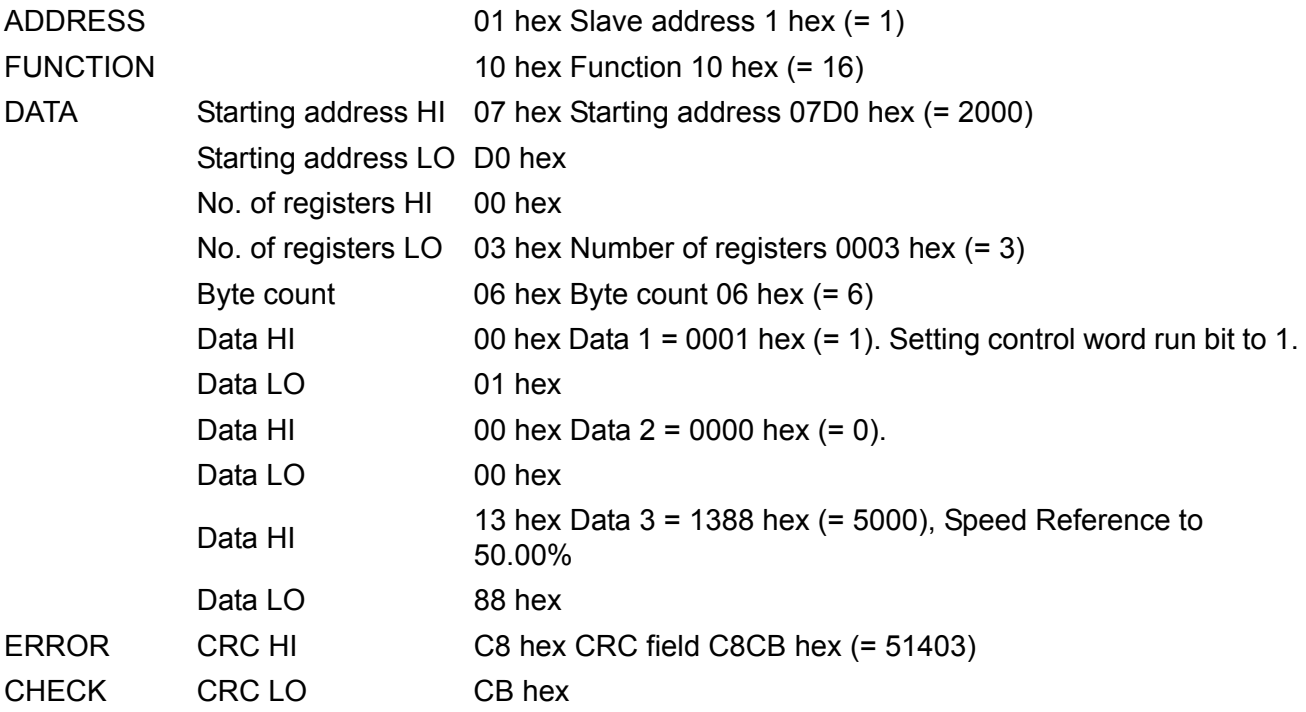

Message frame:

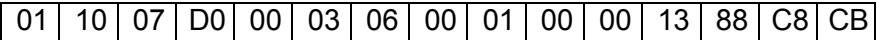

The reply to Preset Multiple Registers message is the echo of 6 first bytes.

### Answer Slave - Master:

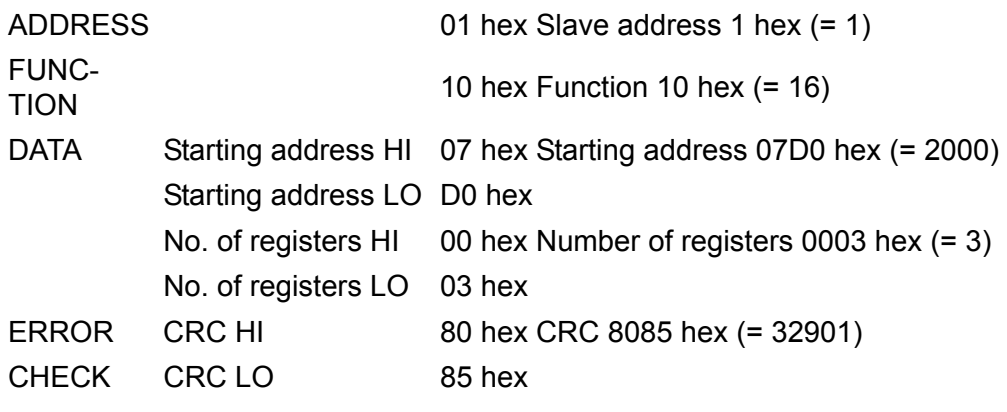

Reply frame:

01 10 07 D0 00 03 80 85

### **Example 2:**

Read the Process Data 42103…42104 with command 4 (Read Input Registers). Command Master - Slave:

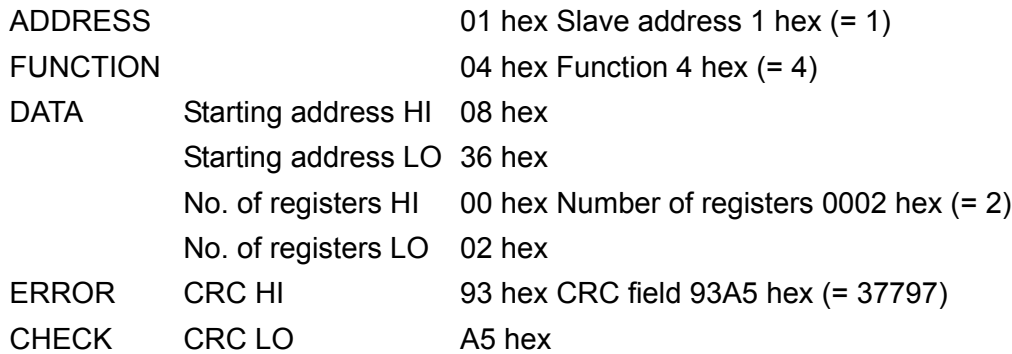

Message frame:

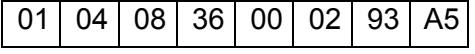

The reply to the Read Input Registers message contains the values of the read registers. Answer Slave - Master:

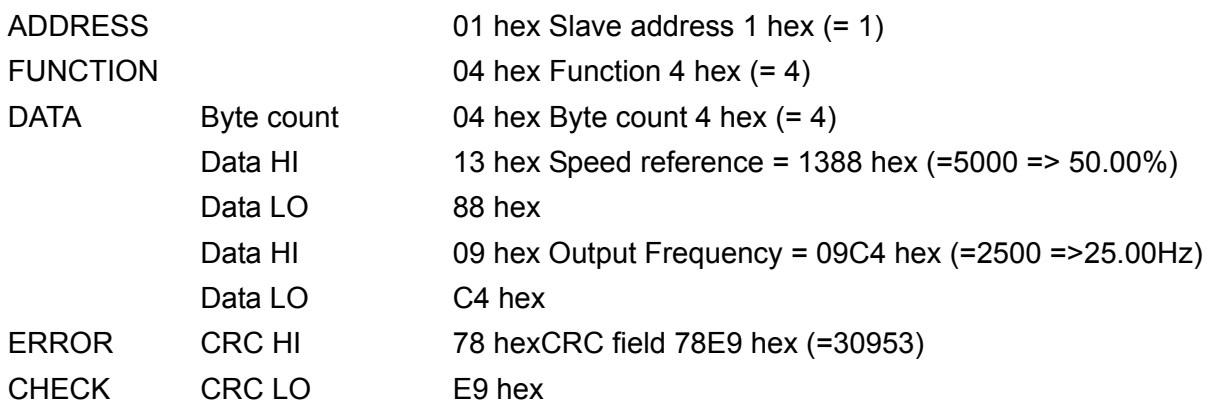

Reply frame:

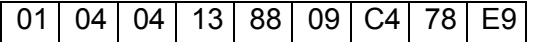

#### **Example of an exception response**

In an exception response, the Slave sets the *most-significant bit (MSB)* of the function code to 1. The Slave returns an exception code in the data field.

Command Master - Slave:

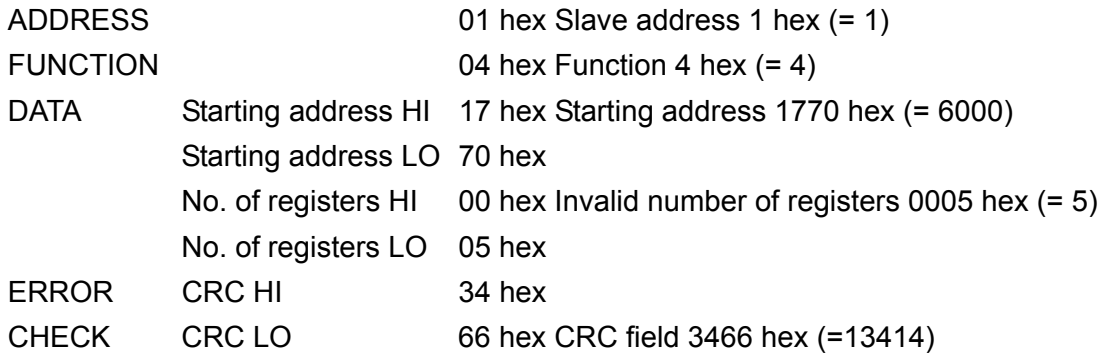

Message frame:

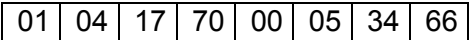

Exception response:

Answer Slave - Master:

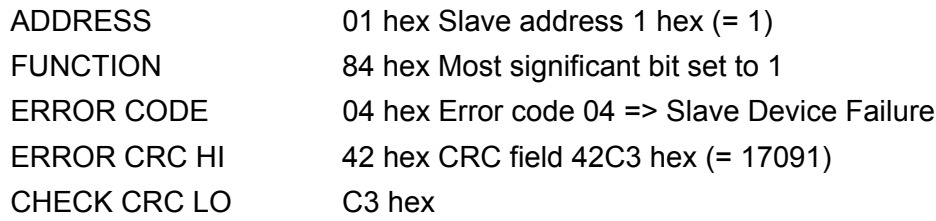

Reply frame:

01 84 04 42 C3

# <span id="page-34-0"></span>**7. Fault tracing**

When an unusual operating condition is detected by the AC drive control diagnostics, the drive initiates a notification visible, for example, on the keypad. The keypad will show the ordinal number of the fault, the fault code and a short fault description.

The fault can be reset with the Reset button on the control keypad or via the I/O terminal. The faults are stored in the Fault history menu which can be browsed. The different fault codes you will find in the table below. This fault table presents only the faults related to the fieldbus in use.

Note: When contacting distributor or factory because of a fault condition, always write down all texts and codes on the keypad display and call Honeywell Technical Support at 888-516-9347 "Option 4".

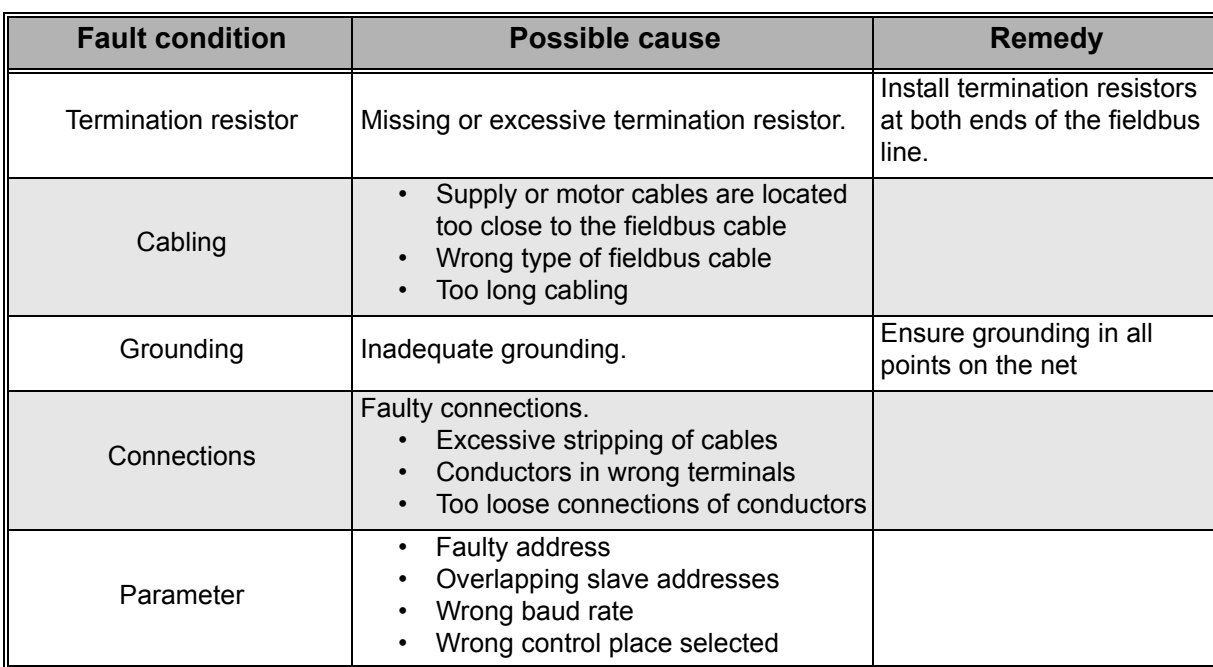

# <span id="page-34-1"></span>**7.1 Typical fault conditions**

*Table 30. Typical fault conditions*

# <span id="page-34-2"></span>**7.2 RS-485 bus biasing**

When none of the devices on the RS-485 bus is sending data all devices are in idle status. This being the case, the bus voltage is in indefinte state, usually near 0 V due to the termination resistors. This may cause problems in character reception because the single characters in serial communcation begin with start bit referring to bus status '0' with voltage of less than -200mV whereas the bus status '1' corresponds to bus voltage of more than +200mV. The RS-485 standard considers the voltage interval -200mV...+200mV as undefined state. Bus biasing is therefore needed to maintain the voltage in status '1' (above +200mV) also between the messages.

To bias the bus you will have to add a separate active termination resistor specifically designed for the RS-485 bus (e.g. Siemens active RS 485 terminating element (6ES7972-0DA00- 0AA0z).

# <span id="page-35-0"></span>**7.3 Other fault conditions**

The following fault tracing diagram will help you to locate and fix some of the most usual problems. If the problem persists contact your local distributor.

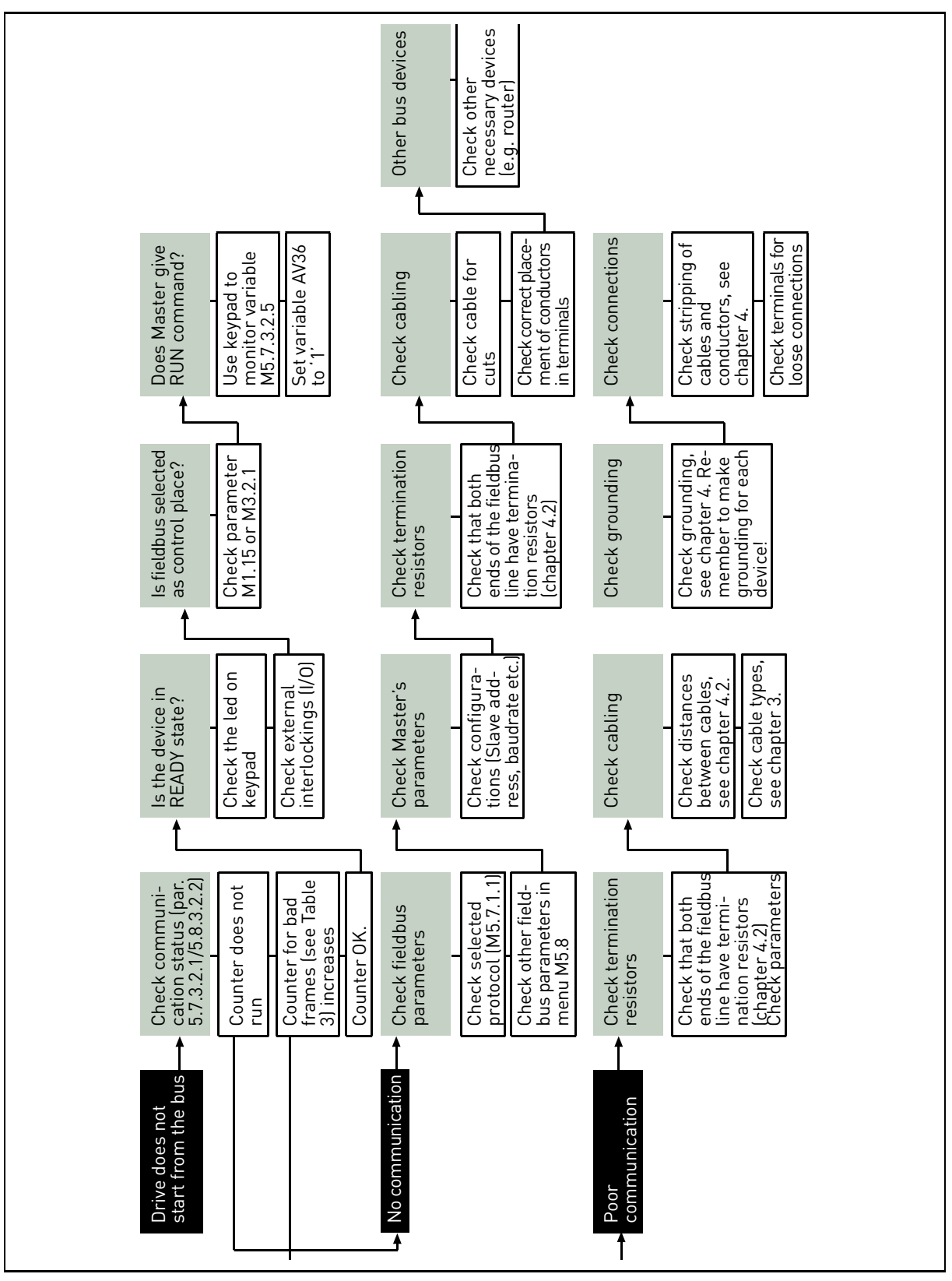

*Figure 9. Fault tracing diagram for Modbus RTU*

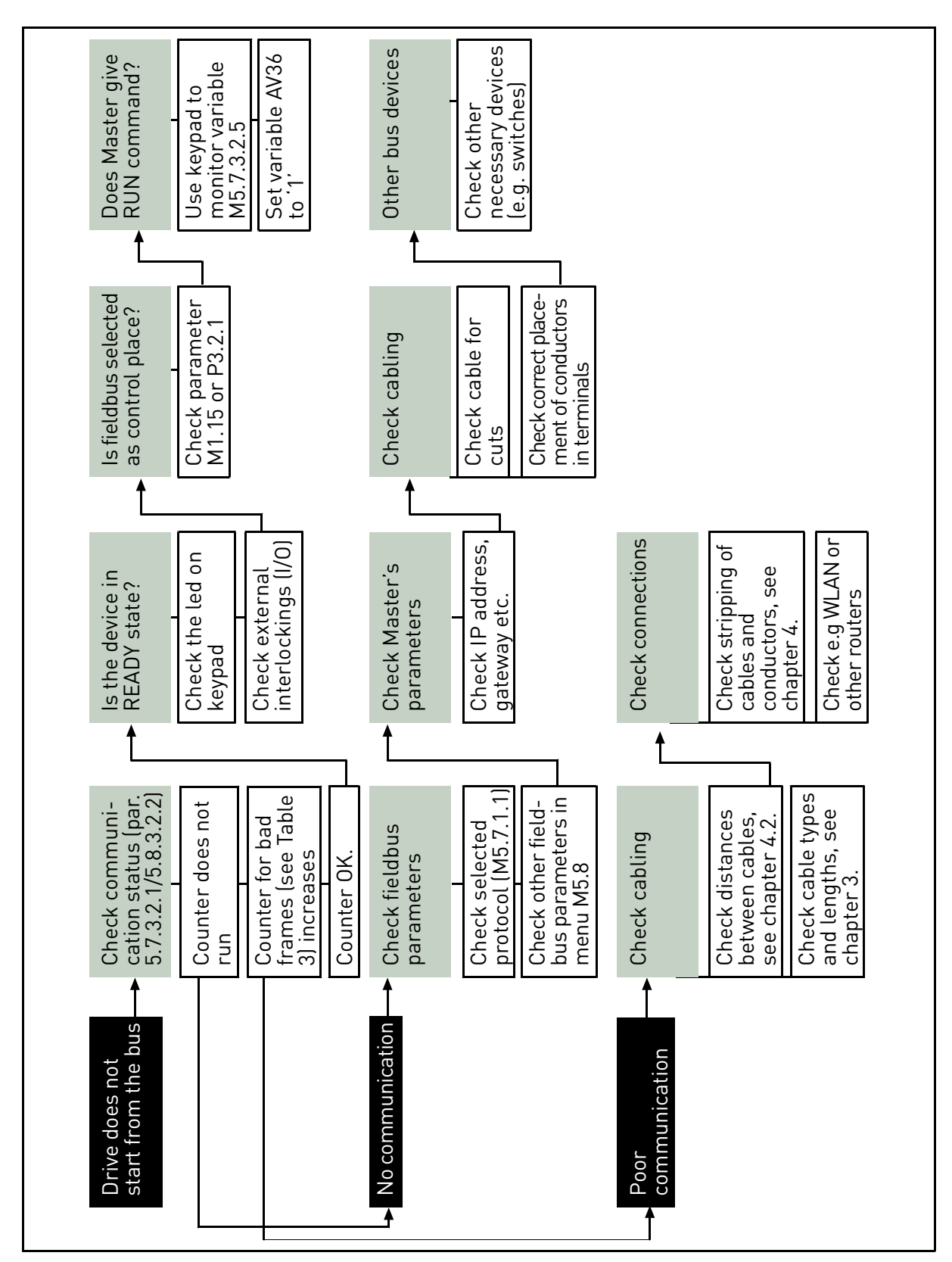

*Figure 10. Fault tracing diagram for Modbus TCP*

# <span id="page-37-0"></span>**8. Quick setup**

Following these instructions, you can easily and fast set up your Modbus for use:

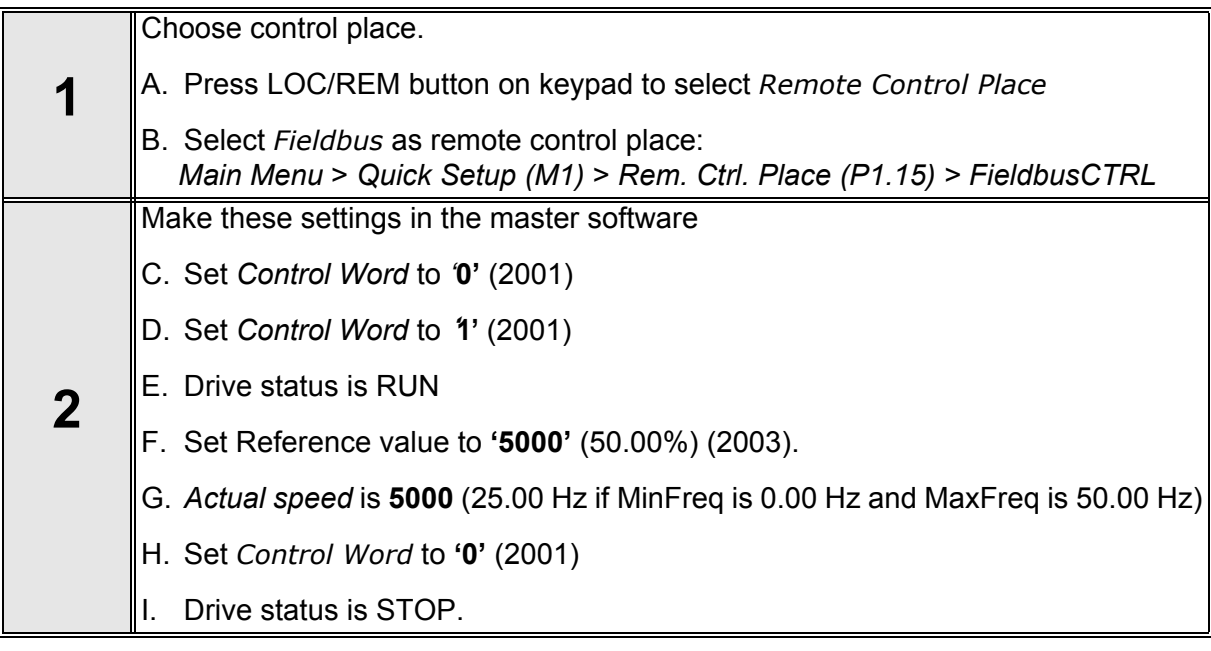

# <span id="page-38-1"></span><span id="page-38-0"></span>**9. Annex**

### **Process Data IN (Master to Slave)**

Use of Process Data In variables depends on the used application. The configuration of the data is free.

#### **Process Data OUT (Slave to Master)**

Use of Process Data Out variables depends on the used application.

The Fieldbus Master can read the drive's actual values using process data variables. Control applications use process data as follows:

| ID   | Data                                   | <b>Value</b> | <b>Unit</b> | <b>Scale</b>   |
|------|----------------------------------------|--------------|-------------|----------------|
| 2104 | Process data OUT 1   Output Frequency  |              | Hz          | $0,01$ Hz      |
| 2105 | Process data OUT 2   Motor Speed       |              | rpm         | 1 rpm          |
| 2106 | Process data OUT 3   Motor Current     |              | A           | 0,1A           |
| 2107 | Process data OUT 4   Motor Torque      |              | $\%$        | 0,1%           |
| 2108 | Process data OUT 5   Motor Power       |              | $\%$        | 0,1%           |
| 2109 | Process data OUT 6   Motor Voltage     |              | V           | 0.1V           |
| 2110 | Process data OUT 7   DC link voltage   |              | V           | 1 <sub>V</sub> |
| 2111 | Process data OUT 8   Active Fault Code |              |             |                |

*Table 31. Process Data OUT variables*

#### **Automation and Control Solutions**

Honeywell International Inc. 1985 Douglas Drive North Golden Valley, MN 55422

Honeywell Limited-Honeywell Limitée 35 Dynamic Drive Toronto, Ontario M1V 4Z9 customer.honeywell.com

® U.S. Registered Trademark © 2011 Honeywell International Inc. 62-0351—01 M.S. 01-11 Printed in U.S.A.

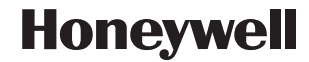